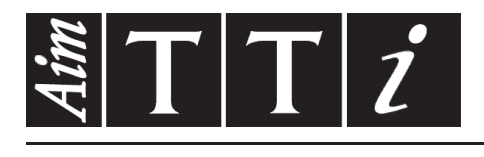

## AIM & THURLBY THANDAR INSTRUMENTS

TSX Series II

Programmable High Current DC Power Supplies BEDIENUNGSANLEITUNG AUF DEUTSCH

Aim-TTi

## Table of Contents

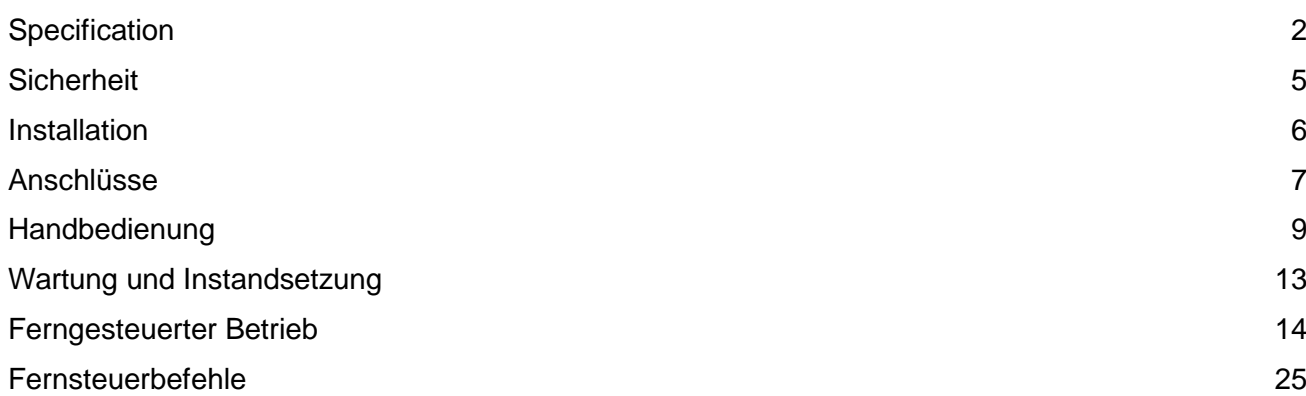

**Hinweis:** Die jeweils Version dieses Handbuchs, der Gerätetreiber und Software können Sie herunterladen unter: http://www.aimtti.com/support. Dieses Handbuch trägt die Bezeichnung 48511-1810 Issue 1

# Specification

### <span id="page-2-0"></span>**OUTPUT SPECIFICATIONS**

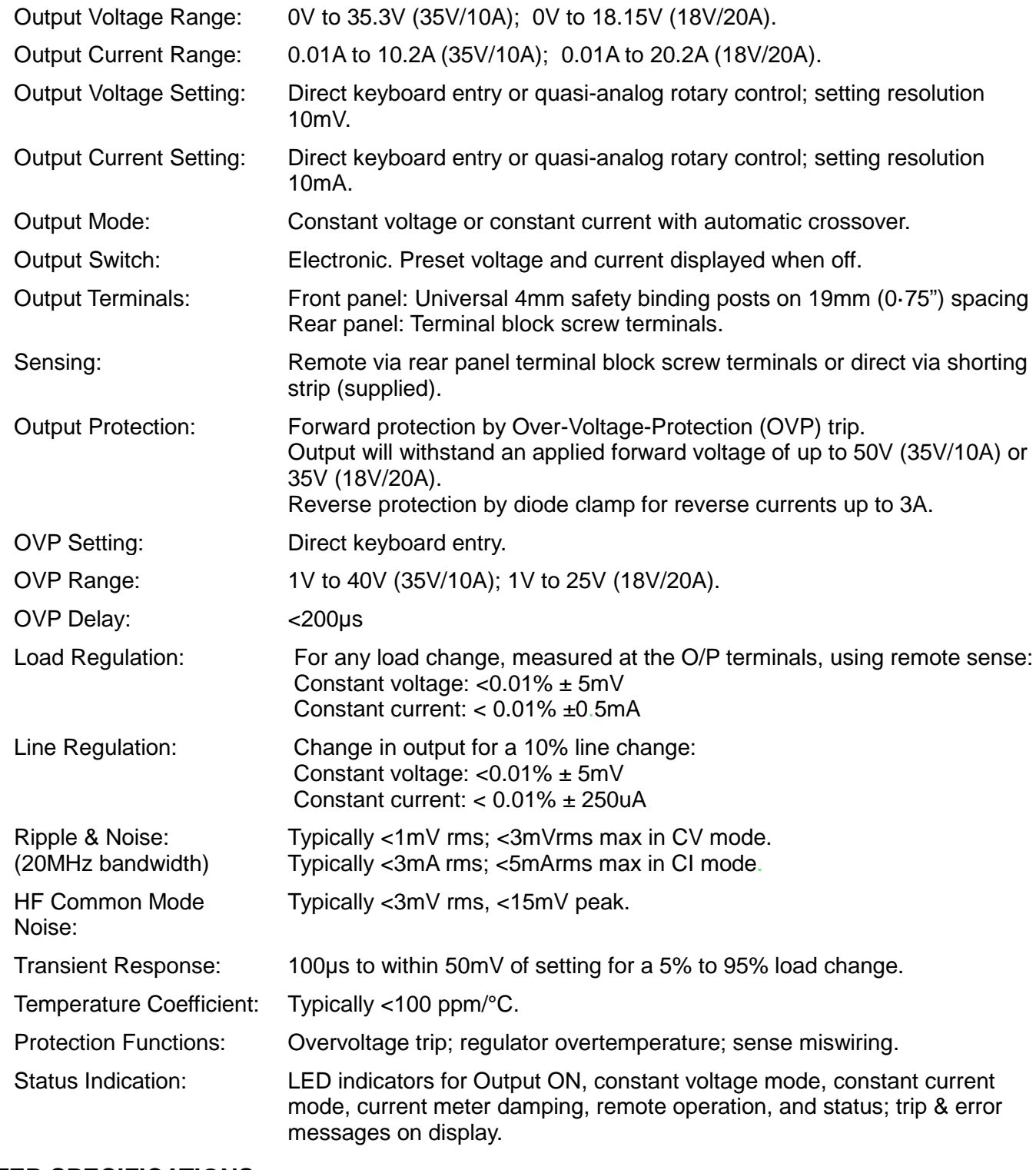

#### **METER SPECIFICATIONS**

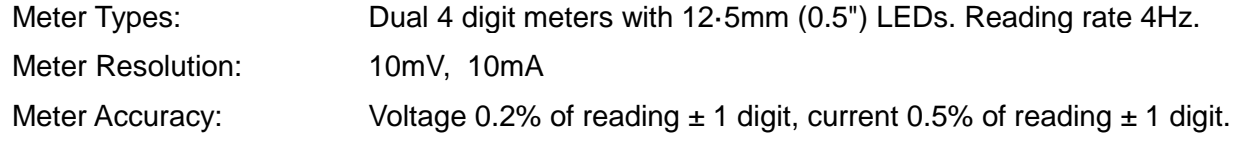

#### **KEYBOARD FUNCTIONS**

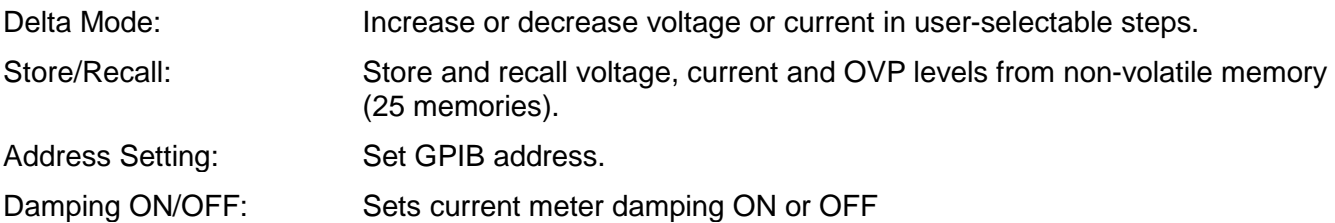

Note: All voltage and current levels set via the keyboard are displayed on a separate 0·3" 4-digit display. This entry preview system ensures that the user can observe the value entered before it is effected thus avoiding possible error. The display is also used for setting additional functions. When the output switch is on and no other function is selected, the display shows output power in Watts.

#### **DIGITAL INTERFACES**

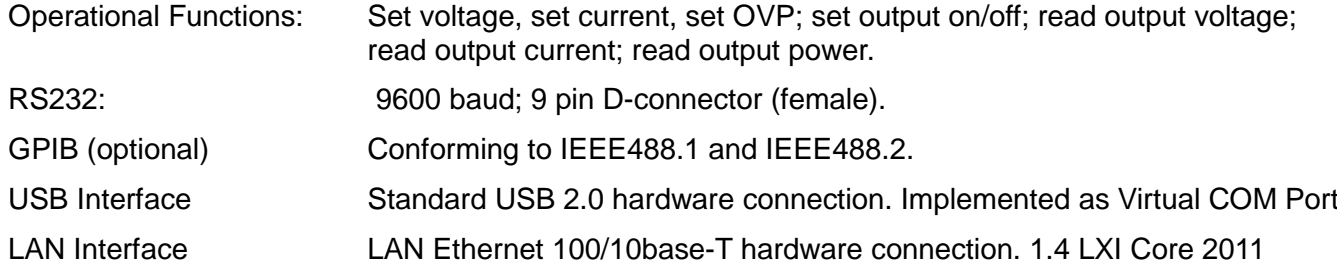

#### **OUTPUT SPECIFICATIONS - REMOTE OPERATION**

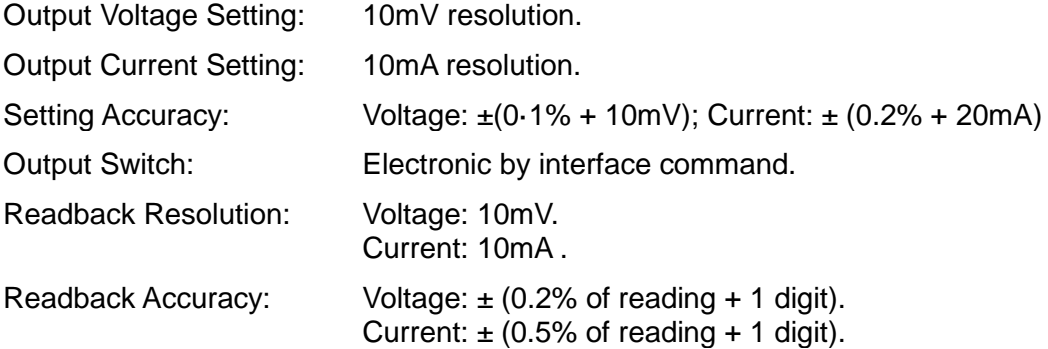

#### **INTERFACE RESPONSE TIME**

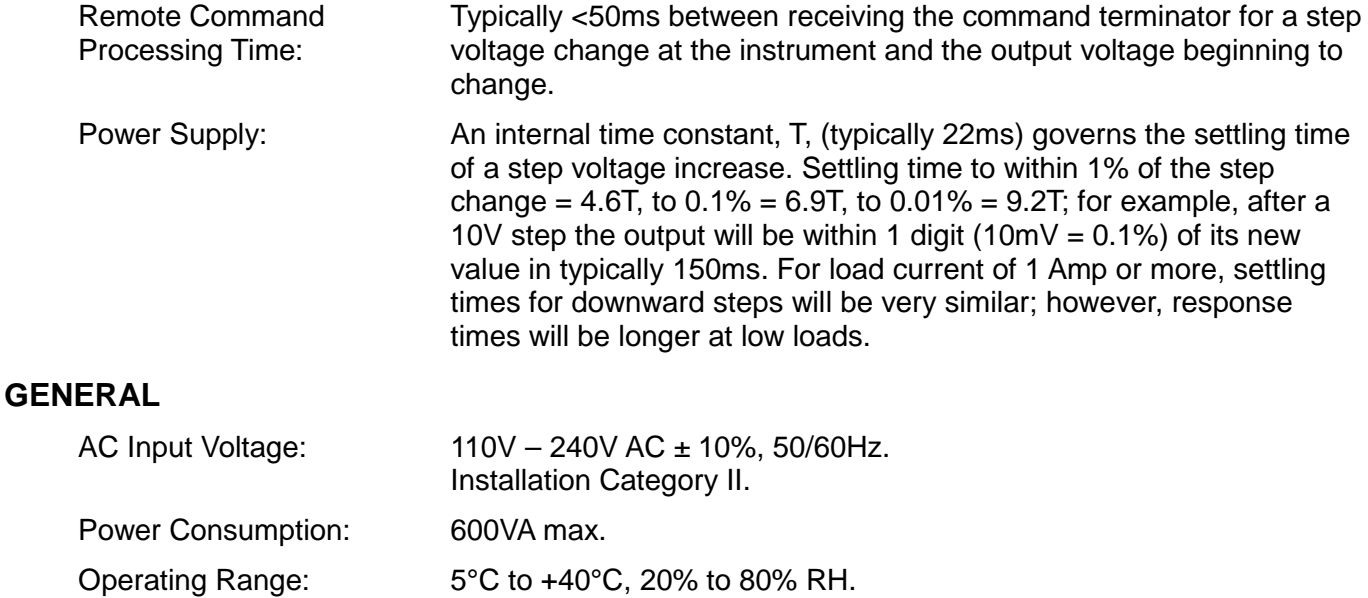

Storage Range:  $-40^{\circ}$ C to +70°C.

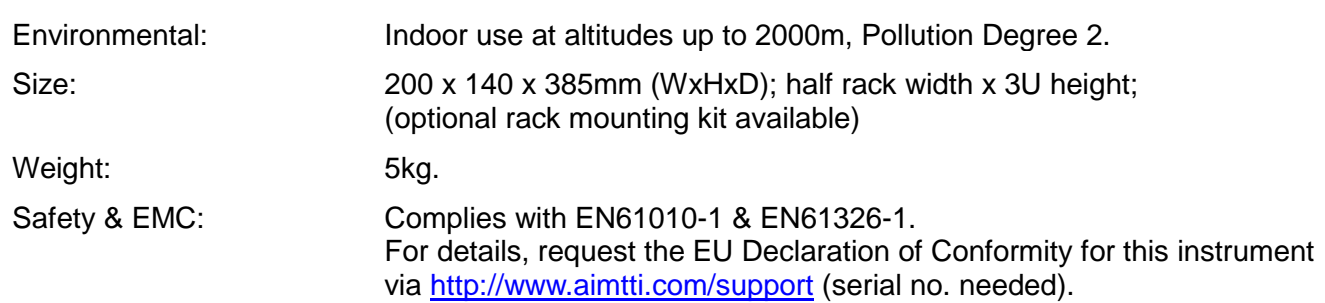

## Sicherheit

<span id="page-5-0"></span>Diese Stromversorgung wurde nach der Sicherheitsklasse (Schutzart) I der IEC-Klassifikation und gemäß den europäischen Vorschriften EN61010-1 (Sicherheitsvorschriften für Elektrische Mess-, Steuer, Regel- und Laboranlagen) entwickelt. Es handelt sich um ein Gerät der Installationskategorie II, das für den Betrieb von einer normalen einphasigen Versorgung vorgesehen ist.

Das Gerät wurde gemäß den Vorschriften EN61010-1 geprüft und wurde in sicherem Zustand geliefert. Die vorliegende Anleitung enthält vom Benutzer zu beachtende Informationen und Warnungen, die den sicheren Betrieb und den sicheren Zustand des Gerätes gewährleisten.

Dieses Gerät ist für den Betrieb in Innenräumen der Umgebungsklasse 2 , für einen Temperaturbereich von 5° C bis 40° C und 20 - 80 % relative Feuchtigkeit (nicht kondensierend) vorgesehen. Gelegentlich kann es Temperaturen zwischen +5° und –10°C ausgesetzt sein, ohne dass seine Sicherheit dadurch beeinträchtigt wird. Betreiben Sie das Gerät jedoch auf keinen Fall, solange Kondensation vorhanden ist.

Ein Einsatz dieses Geräts in einer Weise, die für diese Anlage nicht vorgesehen ist, kann die vorgesehene Sicherheit beeinträchtigen. Auf keinen Fall das Gerät außerhalb der angegebenen Nennversorgungsspannungen oder Umgebungsbedingungen betreiben.

#### **WARNUNG! - DIESES GERÄT MUSS GEERDET WERDEN!**

Jede Unterbrechung des Netzschutzleiters innerhalb oder außerhalb des Geräts macht das Gerät gefährlich. Eine absichtliche Unterbrechung ist verboten. Die Schutzwirkung darf durch Verwendung eines Verlängerungskabels ohne Schutzleiter nicht aufgehoben werden. Ist das Gerät an die elektrische Versorgung angeschlossen, so können die Klemmen unter Spannung stehen, was bedeutet, dass beim Entfernen von Verkleidungs- oder sonstigen Teilen (mit Ausnahme der Teile, zu denen Zugang mit der Hand möglich ist) höchstwahrscheinlich spannungsführende Teile bloßgelegt werden. Vor jeglichem Öffnen des Geräts zu Nachstell-, Auswechsel-, Wartungs- oder Reparaturzwecken, Gerät stets von sämtlichen Spannungsquellen abklemmen.

Kondensatoren in der Stromversorgung können auch noch nach Abschalten sämtlicher Stromversorgung Spannung führen, sie entladen sich jedoch innerhalb von etwa 10 Minuten nach Spannungsabschaltung.

Jegliche Nachstellung, Wartung und Reparatur am geöffneten, unter Spannung stehenden Gerät, ist nach Möglichkeit zu vermeiden. Falls unvermeidlich, sollten solche Arbeiten nur von qualifiziertem Personal ausgeführt werden, das sich der Gefahren bewusst ist.

Ist das Gerät eindeutig fehlerbehaftet, bzw. wurde es mechanisch beschädigt, übermäßiger Feuchtigkeit oder chemischer Korrosion ausgesetzt, so können die Schutzeinrichtungen beeinträchtigt sein, weshalb das Gerät aus dem Verkehr zurückgezogen und zur Überprüfung und Reparatur eingesandt werden sollte.

Sicherstellen, dass nur Sicherungen der vorgeschriebenen Stromstärke und des vorgesehenen Typs als Ersatz verwendet werden. Provisorische "Sicherungen" und der Kurzschluss von Sicherungshaltern ist verboten.

Beim Reinigen darauf achten, dass das Gerät nicht nass wird.

Am Gerät werden folgende Symbole verwendet:

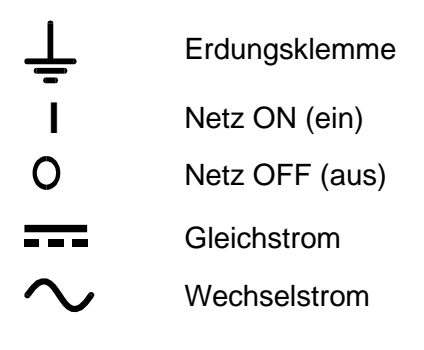

## Installation

#### <span id="page-6-0"></span>**Netzbetriebsspannung**

Das Gerät besitzt einen universellen Eingangsbereich und kann ohne jede weitere Einstellung mit einer Nenn-Netzversorgung von 110 - 240 V betrieben werden. Stellen Sie sicher, dass die Versorgung am Ort den in der Spezifikation aufgeführten Eingangsanforderungen entspricht.

#### **Netzkabel**

Schließen Sie das Instrument unter Verwendung des mitgelieferten Netzkabels an die Wechselstromversorgung an. Falls ein Netzstecker für eine unterschiedliche Steckdose erforderlich ist, muss ein geeigneter zugelassener Netzkabelsatz verwendet werden, der mit der erforderlichen Steckdose und einem IEC60320 C13-Stecker für das Instrument versehen ist. Die minimale Nennstromstärke des Kabelsatzes für die beabsichtigte Wechselstromversorgung ist den Nennleistungsangaben auf dem Gerät oder den Spezifikationen zu entnehmen.

#### **WARNUNG! DIESES GERÄT MUSS GEERDET WERDEN!**

Jede Unterbrechung des Netzschutzleiters innerhalb oder außerhalb des Gerätes macht das Gerät gefährlich. Eine absichtliche Unterbrechung ist verboten.

#### **Belüftung**

Diese Geräte sind besonders leistungsvoll, können jedoch bei Vollleistung eine erhebliche Wärme erzeugen. Das Stromversorgungsgerät wird nur durch Konvektion gekühlt, deshalb darf die Belüftung niemals behindert werden, um eine hohe Leistung und Sicherheit zu erhalten. Wenn das Stromversorgungsgerät in beschränktem Raum angeordnet ist, z.B. einem 19"-Gestell, muss für ausreichende Belüftung zum Beispiel durch Verwendung eines Fremdlüfters gesorgt werden.

#### **Aufstellung/Montage**

.

Das Gerät eignet sich sowohl als Tischgerät als auch für den Gestelleinbau. Für die Aufstellung als Tischgerät wird es mit Füßen geliefert.

Ein Montagesatz für den Einbau einer oder beider 3 U hohen Einheiten halber Breite in ein 19" Gestell ist vom Hersteller bzw. seinen Auslandsvertretungen beziehbar.

## Anschlüsse

#### <span id="page-7-0"></span>**Anschlüsse auf der Gerätevorderseite**

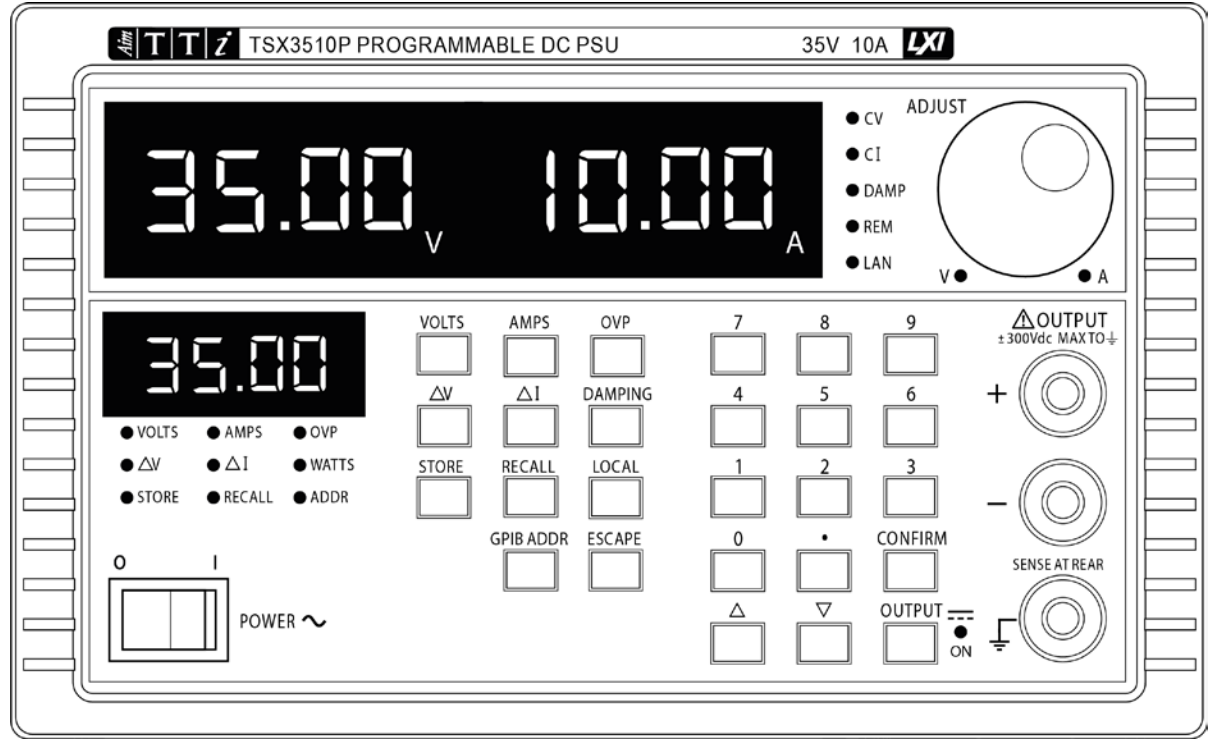

Die Last sollte an die mit OUTPUT (Ausgang) gekennzeichneten positiven (roten) und negativen (schwarzen) Klemmen angelegt werden. Die Ausgangsklemmen (OUTPUT) sind für einen maximalen Strom von 30 A ausgelegt.

Die mit  $\frac{1}{\epsilon}$  markierte Klemme ist mit dem Gehäuse und dem Schutzleiter verbunden.

#### **Anschlüsse auf der Geräterückseite**

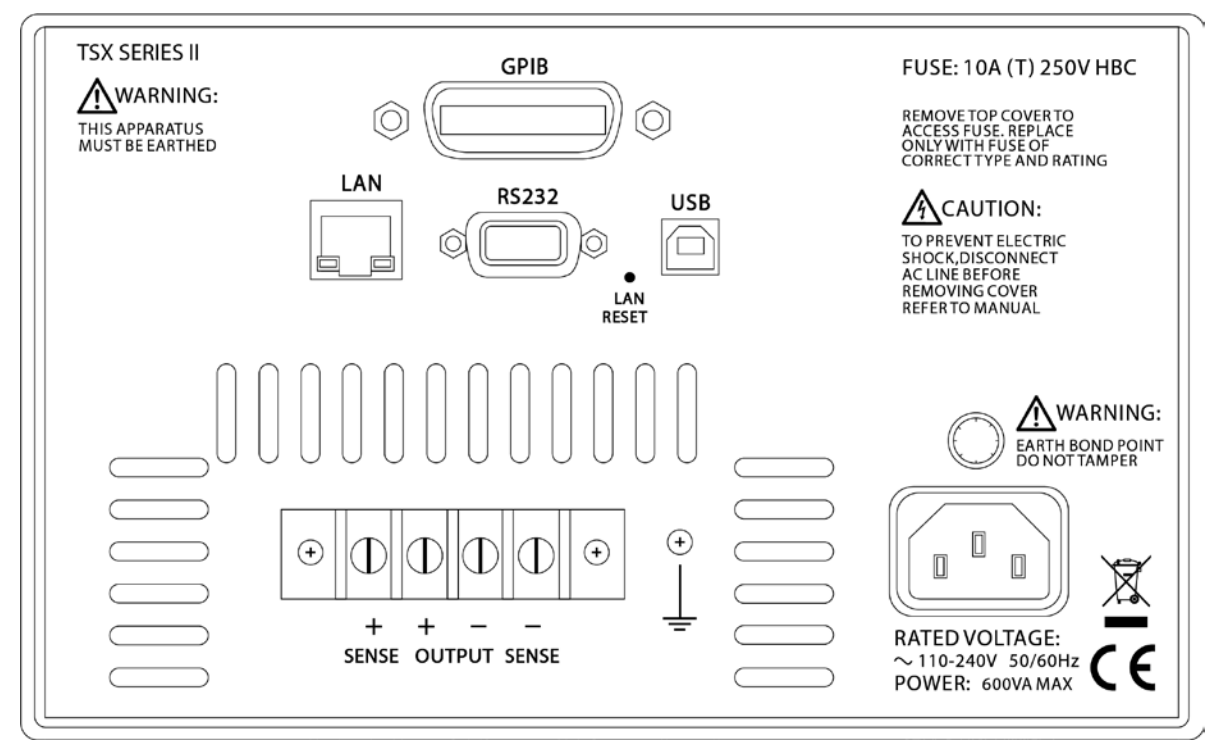

Die Ausgangsklemmen und die Sense-Anschlüsse sind parallel auch auf der Rückseite vorhanden. Diese Anschlüsse sind mit **+,** −**,** +SENSE und −SENSE gekennzeichnet.

#### **RS232**

9−pol. D−Buchse mit den unten beschriebenen Pin-Belegungen. Kann mithilfe eines vollverdrahteten Kabels (männlich-weiblich 1:1) ohne überkreuzende Verbindungen an einen standardmäßigen PC-Port angeschlossen werden.

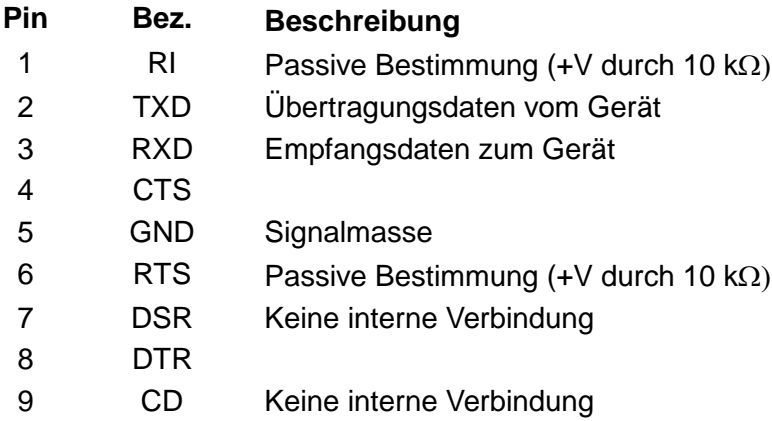

Signalmasse ist mit Gerätemasse verbunden.

#### **USB**

Der USB-Port ist an die Geräteerde angeschlossen. Er entspricht USB 2.0 (Full Speed) und akzeptiert ein standardmäßiges USB-Kabel. Die Plug-and-Play-Funktion von Windows sollte automatisch erkennen, dass das Gerät angeschlossen worden ist. Falls der korrekte Treiber nicht gefunden wird, befolgen Sie bitte die Windows-Aufforderungen auf dem Bildschirm und installieren Sie die benötigten Dateien von der mitgelieferten CD.

#### **LAN**

Die LAN-Schnittstelle entspricht 1.4 LXI ( LAN eXtensions for Instrumentation) Core 2011. Eine Fernsteuerung über die LAN-Schnittstelle ist mittels TCP/IP Socket-Protokoll möglich. Das Gerät enthält auch einen einfachen Web-Server mit Informationen zum Gerät, der eine Konfiguration ermöglicht. Da es durchaus möglich ist, die LAN-Schnittstelle derart falsch zu konfigurieren, dass ein Datenaustausch per LAN nicht mehr möglich ist, besitzt das Gerät auf der Rückseite einen versenkten Schalter mit der Bezeichnung LAN RESET, sodass ein Zurücksetzen auf die Werksvoreinstellung mithilfe des LCI (LAN Configuration Initialise) Mechanismus möglich ist.

Weitere Details entnehmen Sie bitte dem Abschnitt "Ferngesteuerter Betrieb". Weitere Informationen zu den LXI Spezifikationen finden Sie auf [www.lxistandard.org](http://www.lxistandard.org/) .

#### **GPIB (optional)**

Die GPIB Signalerde ist mit Geräteerde verbunden. Folgende Befehlssätze stehen zur Verfügung:

SH1 AH1 T6 TE0 L4 LE0 SR1 RL2 PP1 DC1 DT0 C0 E2

Die GPIB-Adresse wird von der Gerätevorderseite aus gesetzt.

## Handbedienung

## <span id="page-9-0"></span>**Frontplatte**

Der mit **POWER** beschriftete Netzschalter wird dazu verwendet, Netzspannung an das Gerät anzulegen. Wird dieser Schalter in ON-Stellung (**l**) gebracht, wird das Gerät gespeist und das Anlaufprogramm ausgeführt. Dies dauert ungefähr 5 Sekunden. Wenn alles in Ordnung ist, werden die Einstellungen installiert, die bei der letzten Abschaltung der Versorgungsspannung Gültigkeit hatten, und das Gerät ist einsatzbereit.

Die Ausgangsklemmen sind zur rechten Seite der Frontplatte angeordnet. Die rote Klemme ist positiv, und die schwarze Klemme ist negativ. Der Anschluss an die Ausgangsklemmen kann auf eine der folgenden Arten erfolgen: über 4-mm-Stecker, Flachstecker oder durch Anschluss der Aderenden. Um den Spannungsabfall möglichst gering zu halten, sollten die Verbindungsleitungen auf der Lastseite eine angemessene Drahtstärke aufweisen und kurz gehalten werden. Die Ausgangsklemmen und auch die Klemmen für die Abtastung sind auf der Rückwand nochmals vorhanden.

Das Tastenfeld ist rechts neben den Ausgangsklemmen angeordnet. Es umfasst 26 Tasten und eine Leuchtdiode, die Aufschluss über den Geräteausgangsstatus gibt. Wie die verschiedenen Gerätefunktionen über die Tastatur gesteuert werden, wird in den folgenden Abschnitten beschrieben.

Links neben dem Tastenfeld befindet sich die Statusanzeige, die eine vierstellige 7-Segment-Anzeige und 9 Leuchtdioden umfasst. Normalerweise zeigt die Statusanzeige die Ausgangsleistung (in Watt) an, wenn der Ausgang eingeschaltet ist, bzw. keine Zeichen, wenn dieser ausgeschaltet ist. Wenn über das Tastenfeld eine Anwahl erfolgt, können hier jedoch auch andere Informationen angezeigt werden. Die entsprechende Leuchtdiode im Anzeigefeld gibt Aufschluss darüber, was der Anzeigeninhalt zum jeweiligen Zeitpunkt bedeutet.

Oberhalb der Tastatur sind die Hauptanzeigen und die LED-Anzeigen angeordnet, die den Zustand des Ausgangs anzeigen. Bei ausgeschaltetem Ausgang geben die Anzeigen Aufschluss über die eingestellte Spannung und die eingestellte Stromstärke. Bei eingeschaltetem Ausgang zeigen sie die Spannung an den Ausgangsklemmen und den Ausgangsstrom an.

Rechts neben den LED-Anzeigen befindet sich ein Endlos-Drehregler, mit dem die Feineinstellungen für die Spannung und die Stromstärke vorgenommen werden. Hierauf wird im Folgenden noch näher eingegangen.

## **Allgemeine Grundlagen der manuellen Bedienung**

In den folgenden Abschnitten wird ausführlich beschrieben, wie das Tastenfeld zur Steuerung sämtlicher Funktionen des Geräts eingesetzt wird. Wenn bei der Bedienung über das Tastenfeld ein Fehler auftritt, erscheint in der Statusanzeige die Zeichenkette "Ennn", wobei "nnn" eine Dezimalzahl darstellt. Eine vollständige Liste der möglichen Fehler findet sich im Abschnitt STATUSPROTOKOLLIERUNG.

#### **Spannung einstellen**

Die eingestellte Spannung wird normalerweise in der mit V gekennzeichneten Anzeige oben links angezeigt. Die Ausnahme von dieser Regel ist gegeben, wenn der Ausgang eingeschaltet und der Konstantstrommodus (CI-Modus) aktiviert ist. In diesem Fall liegt der Istwert der Ausgangsspannung unter dem Einstellwert und wird anstelle von diesem angezeigt.

Zur Einstellung der Spannung die Taste **VOLTS** drücken. In der Statusanzeige wird der für die Spannung eingestellte Wert angezeigt und die **VOLTS-**LED leuchtet. Jetzt kann ein neuer Wert über den numerischen Tastenblock eingegeben werden. Der Wert gibt die Spannung in der Einheit Volt an. Zur Eingabe von Dezimalstellen kann die Dezimalpunkt-Taste verwendet werden. Wenn der gewünschte Wert richtig eingegeben ist, die Taste **CONFIRM** zur Bestätigung drücken. Der Einstellwert für Spannung wird sofort aktualisiert. Soll dieser Einstellmodus beendet werden,

ohne dass eventuell vorgenommene Änderungen wirksam werden, ist die Taste **ESCAPE** zu drücken. Ein falsch eingegebener Wert kann korrigiert werden, indem die Taste **VOLTS** gedrückt und die Eingabe nochmals vorgenommen wird. Die zugelassenen Maximal- und Minimalwerte sind von Modell zu Modell verschieden. Näheres hierzu im Abschnitt mit den technischen Daten.

#### **Stromstärke einstellen**

Wenn der Ausgang ausgeschaltet ist, wird die eingestellte Stromstärke in der mit **A**  gekennzeichneten Anzeige oben rechts angezeigt. Wenn der Ausgang eingeschaltet und der Konstantspannungsmodus **(CV-**Modus) aktiviert ist, wird der Ausgangsstrom angezeigt. Im Konstantstrommodus (**CI**-Modus) entspricht der Ausgangsstrom dem Einstellwert für die Stromstärke, und dieser Wert wird angezeigt.

Zur Einstellung der Stromstärke die Taste **AMPS** drücken. In der Statusanzeige wird der für die Stromstärke eingestellte Wert angezeigt und die **AMPS-**LED leuchtet. Jetzt kann ein neuer Wert über den numerischen Tastenblock eingegeben werden. Der Wert gibt die Stromstärke in der Einheit Ampère an. Mit der Dezimalpunkt-Taste können Dezimalstellen eingegeben werden. Wenn der gewünschte Wert richtig eingegeben ist, die Taste **CONFIRM** zur Bestätigung drücken. Der Einstellwert für die Stromstärke wird sofort aktualisiert. Soll der Einstellmodus beendet werden, ohne dass eventuell vorgenommene Änderungen wirksam werden, ist die Taste **ESCAPE** zu drücken. Ein falsch eingegebener Wert kann korrigiert werden, indem die Taste **AMPS** gedrückt und die Eingabe nochmals vorgenommen wird. Die zugelassenen Maximal- und Minimalwerte sind von Modell zu Modell verschieden. Näheres hierzu im Abschnitt mit den technischen Daten.

#### **OVP einstellen**

Der für den Überspannungsschutz **(OVP)** eingestellte Wert erscheint zwar nicht in der Hauptanzeige, ist aber aktiv. Wenn der Istwert der Ausgangsspannung den Einstellwert übersteigt, wird der Ausgang über den OVP-Schutzkreis sofort abgeschaltet. Auf diese Weise wird verhindert, dass der Prüfkreis beschädigt wird. Der Überspannungsschutz gilt für den Fall, dass unbeabsichtigt eine falsche Einstellung durch den Nutzer oder die digitalen Schnittstellen erfolgt, eine zu hohe Fremdspannung an den Ausgangsklemmen anliegt oder ein Versagen der Schaltkreise im Gerät selbst auftritt. Wenn der OVP-Schutzkreis aus irgendeinem Grunde auslöst, erscheint in beiden Hauptanzeigen die Meldung **triP**, und der Ausgang wird abgeschaltet. Das System unternimmt dann nach der Auslösung den Versuch der Wiederherstellung. Gelingt dies, wird die Meldung triP gelöscht und der normale Betrieb wiederaufgenommen.

Zur Einstellung des OVP-Werts die Taste **OVP** drücken. In der Statusanzeige wird der für den Überspannungsschutz eingestellte Wert angezeigt, und die **OVP**-LED leuchtet. Jetzt kann ein neuer Wert über den numerischen Tastenblock eingegeben werden. Der Wert wird in der Einheit Volt (VOLTS) ausgewiesen. Zur Eingabe von Dezimalstellen kann die Dezimalpunkt-Taste verwendet werden. Wenn der gewünschte Wert richtig eingegeben ist, die Taste **CONFIRM** zur Bestätigung drücken. Der Einstellwert für den Überspannungsschutz (OVP) wird sofort aktualisiert. Soll dieser Einstellmodus beendet werden, ohne dass eventuell vorgenommene Änderungen wirksam werden, ist die Taste **ESCAPE** zu drücken. Ein falsch eingegebener Wert kann korrigiert werden, indem die Taste **OVP** gedrückt und die Eingabe nochmals vorgenommen wird.

Die zugelassenen Maximal- und Minimalwerte sind von Modell zu Modell verschieden. Näheres hierzu im Abschnitt mit den technischen Daten.

#### **Delta Volt (**∆**V)**

Der Delta-Volt-Modus (∆V-Modus) wird durch Drücken der Taste **DeltaV** aufgerufen. In der Statusanzeige erscheint daraufhin der eingestellte ∆V-Wert, und die **DeltaV**-LED leuchtet. Jetzt kann ein neuer Wert über den numerischen Tastenblock eingegeben werden. Der Wert wird in der Einheit Volt ausgewiesen. Zur Eingabe von Dezimalstellen kann die Dezimalpunkt-Taste verwendet werden. Wenn der gewünschte Wert richtig eingegeben ist, die Taste **CONFIRM** zur

Bestätigung drücken. Der Einstellwert für ∆V wird sofort aktualisiert. Soll dieser Modus beendet werden, ohne dass eventuell vorgenommene Änderungen wirksam werden, ist die Taste **ESCAPE** zu drücken. Ein falsch eingegebener Wert kann korrigiert werden, indem die Taste **DeltaV** gedrückt und die Eingabe nochmals vorgenommen wird.

Solange der ∆V-Modus eingeschaltet ist, d.h. wenn die **DeltaV**-LED leuchtet, sind die Tasten ∆ und ∇ aktiviert. Mit diesen Tasten kann der eingestellte Volt-Wert um den in der Statusanzeige angezeigten ∆V-Wert erhöht oder erniedrigt werden. Ferner leuchtet auch die **VOLTS-**LED neben dem Drehknopf, wodurch angezeigt wird, dass der Drehknopf zur Einstellung des Volt-Werts verwendet werden kann. Durch Drehen des Reglers kann der Volt-Einstellwert in 10 mV-Schritten erhöht oder erniedrigt werden, unabhängig davon, welcher Wert für DeltaV eingestellt ist.

Der Maximalwert für DeltaV ist 1,00 V. Der Minimalwert ist 0,00 V.

#### **Delta Ampère (**∆**A)**

Der Delta-Ampère-Modus (∆A-Modus) wird durch Drücken der Taste **Deltal** aufgerufen. In der Statusanzeige erscheint daraufhin der eingestellte ∆A-Wert, und die **Deltal**-LED leuchtet. Jetzt kann ein neuer Wert über den numerischen Tastenblock eingegeben werden. Der Wert wird in der Einheit Ampère ausgewiesen. Zur Eingabe von Dezimalstellen kann die Dezimalpunkt-Taste verwendet werden. Wenn der gewünschte Wert richtig eingegeben ist, die Taste **CONFIRM** zur Bestätigung drücken. Der eingestellte Delta-Ampère-Wert wird sofort aktualisiert. Soll dieser Modus beendet werden, ohne dass eventuell vorgenommene Änderungen wirksam werden, ist die Taste **ESCAPE** zu drücken. Ein falsch eingegebener Wert kann korrigiert werden, indem die Taste **Deltal** gedrückt und die Eingabe nochmals vorgenommen wird.

Solange der ∆A-Modus eingeschaltet ist, d.h. wenn die **Deltal**-LED leuchtet, sind die Tasten ∆ und ∇ aktiviert. Mit diesen Tasten kann der eingestellte Ampere-Wert um den in der Statusanzeige angezeigten ∆A-Wert erhöht oder erniedrigt werden. Ferner leuchtet auch die **AMPS-**LED neben dem Drehknopf, wodurch angezeigt wird, dass der Drehknopf zur Einstellung der Stromstärke verwendet werden kann. Durch Drehen des Reglers kann der aktuell eingestellte Wert für die Stromstärke in 10 mA-Schritten erhöht oder erniedrigt werden, unabhängig davon, welcher Wert für ∆A eingestellt ist. Der Maximalwert für ∆A ist 1,00 A. Der Minimalwert ist 0,00 A**.**

#### **Amperemeter-Dämpfung**

Die Dämpfung des Amperemeters für den Ausgang wird durch Drücken der Taste **DAMPING** einoder ausgeschaltet. Wenn die Dämpfung aktiviert ist, leuchtet auch die **DAMP**-LED**.**

#### **Ausgang EIN/AUS**

Der Ausgang wird durch Drücken der Taste Ausgangstaste je nach aktuellem Status ein- oder ausgeschaltet. Der Status wird durch die LED **ON** angezeigt, die neben der Taste angeordnet ist.

#### **Einstellungen speichern**

Das Gerät verfügt über 25 Speicher. In jedem dieser Speicher kann die gesamte Geräteeinstellung gesichert werden. Die gesicherten Daten sind nicht flüchtig und haben über den Ausschaltzustand hinweg Bestand.

Wenn die Geräteeinstellung in einem der Speicher gesichert werden soll, muss die Taste **STORE**  (Speicher) gedrückt werden. In der Statusanzeige wird daraufhin die Nummer des zuletzt angesprochenen Speichers angezeigt. Der Benutzer kann nun entweder diesen Speicher verwenden oder eine neue Speichernummer über den numerischen Tastenblock eingeben. Wenn der gewünschte Wert angezeigt wird, die Taste **CONFIRM** drücken, um die Daten im angezeigten Speicher zu sichern. Wenn keine Änderung erfolgen soll, kann dieser Modus durch Drücken der Taste **ESCAPE** beendet werden.

#### **Einstellungen abrufen**

Das Gerät verfügt über 25 Speicher. In jedem dieser Speicher kann die gesamte Geräteeinstellung gesichert werden. Die gesicherten Daten sind nicht flüchtig und haben über den Ausschaltzustand hinweg Bestand.

Wenn die Geräteeinstellung aus einem der Speicher abgerufen werden soll, muss die Taste **RECALL** (Abruf) gedrückt werden. In der Statusanzeige wird daraufhin die Nummer des zuletzt angesprochenen Speichers angezeigt. Der Benutzer kann nun entweder diesen Speicher abrufen oder eine andere Speichernummer über den numerischen Tastenblock eingeben. Wenn der gewünschte Wert angezeigt wird, die Taste **CONFIRM** drücken, um die Daten aus dem angezeigten Speicher abzurufen. Wenn keine Änderung erfolgen soll, kann dieser Modus durch Drücken der Taste **ESCAPE** beendet werden.

### **Thermische Auslösung**

Bei einer Überhitzung des Geräts erfolgt eine thermische Auslösung, und in der Hauptanzeige erscheint die Meldung triP. Der Ausgang wird dann deaktiviert, d.h. er wird ausgeschaltet. Dieser Zustand bleibt bestehen, bis das Gerät auf eine Temperatur abgekühlt ist, die unter dem Auslösetemperaturwert liegt, und der Ausgang wieder nutzbar ist.

### **Lastzuschaltung**

#### **Ausgangsklemmen**

Der Anschluss an die Ausgangsklemmen der Frontplatte kann über 4-mm-Stecker, Flachstecker oder Aderenden erfolgen. Um den Spannungsabfall möglichst gering zu halten, sollten die Verbindungsleitungen auf der Lastseite eine angemessene Drahtstärke aufweisen und kurz gehalten werden. Die Verbraucherleitungen sollten miteinander verdrillt werden, um die Induktanz zu verringern.

Der Ausgang ist vollständig potentialfrei. Jede der Klemmen kann an Erde gelegt oder um bis zu 300V (Spitze) gegen Erde heraufgesetzt werden. Spannungen in dieser Größenordnung sind jedoch gefährlich, daher ist größte Vorsicht angeraten.

Der Ausgangsdauerstrom kann durch Setzen eines Grenzwertes für die Stromstärke auf einen Pegel bis minimal 10 mA begrenzt werden. Wie bei allen anderen Präzisions-Tischgeräten für die Stromversorgung ist auch bei diesem Gerät ein Kondensator parallel zum Ausgang geschaltet, damit für Stabilität und ein gutes transientes Lastverhalten gesorgt ist. Dieser Kondensator lädt sich bis zur Ausgangsspannung. Bei Kurzschließung des Ausgangs wird ein kurzer Stromimpuls erzeugt, wenn sich der Kondensator entlädt, weicher unabhängig vom gesetzten Stromgrenzwert ist.

#### **Klemmen für die Abtastung**

Zur Überwindung von Fehlern, die durch den Leitungswiderstand der Anschlussleitung bei höheren Stromstärken (10 Milliohm Leitungswiderstand führen zu einem Abfall von 0,2 V bei 20 Ampère) eingeführt werden, sollte die Remote-Sensing-Funktion verwendet werden. Hierzu sind die beiden Kurzschlussbrücken zwischen den Ausgangs- und Abtastklemmen auf der Rückseite zu entfernen und die Abtastklemmen direkt mit dem Verbraucher zu verbinden. Die Leistungsanschlüsse können entweder über die Klemmen auf der Vorderseite oder die Klemmen auf der Rückseite vorgenommen werden. Damit eine gute Kopplung zwischen Ausgang und Abtastung sichergestellt ist, sollten die Abtastleitungen mit den entsprechenden Ausgangsleitungen verdrillt werden, bevor die Ausgangsleitungen miteinander verdrillt werden.

Der Spannungsabfall darf in keiner Ausgangsleitung mehr als 1V betragen.

Die Kurzschlussbrücken zwischen den Abtast- und Ausgangsklemmen auf der Rückseite sollten wieder hergestellt werden, wenn die Istwert Fernerfassung nicht zum Einsatz kommt. Die Abtastverbindung wird jedoch auch intern durch einen niederohmigen Widerstand hergestellt. Zwischen der eingestellten Spannung und der tatsächlichen Spannung ergibt sich nur ein kleiner Fehler, wenn die Kurzschlussbrücken nicht installiert sind.

#### **Abschaltung bei Fehlverdrahtung der Abtastleitungen**

Der Ausgang wird abgeschaltet, wenn die Abtastleitungen mit dem falschen Ausgang verdrahtet sind oder wenn versucht wird, Leistung von den Abtastleitungen abzunehmen. In diesem Fall wird in beiden Anzeigen die Meldung **triP** angezeigt. Das System unternimmt nach der Auslösung den Versuch der Wiederherstellung. Gelingt dies (da der Verdrahtungsfehler beseitigt wurde), wird die Meldung **triP** gelöscht und der normale Betrieb wieder aufgenommen.

#### **Schutz des Ausgangs**

Abgesehen vom Überspannungsschutz (OVP) in Vorwärtsrichtung ist der Ausgang ferner durch eine Diode vor Rückspannung geschützt. Der Rückwärts-Dauerstrom darf 3 Ampère nicht übersteigen, obwohl vorübergehende Abweichungen wesentlich höher liegen können.

## Wartung und Instandsetzung

<span id="page-13-0"></span>Der Hersteller bzw. seine Vertretungen im Ausland bieten die Instandsetzung von Geräten an, bei denen eine Störung aufgetreten ist. Wenn der Eigentümer die Wartungsarbeiten selbst durchführen möchte, hat er dafür Sorge zu tragen, dass diese Arbeiten ausschließlich von entsprechend qualifiziertem Personal und gemäß den Vorgaben im Wartungshandbuch ausgeführt werden, das direkt bei den Herstellern oder deren Vertretungen im Ausland bezogen werden kann.

#### **Sicherung**

Die korrekte Sicherung für alle Modelle und Wechselstrombereiche ist:

#### **10 A, 250V, träge HBC Sicherung, 5 x 20 mm**

Bitte darauf achten, dass nur Sicherungen mit der richtigen Amperezahl und des angegebenen Typs zum Auswechseln verwendet werden. Der Gebrauch von provisorischen Sicherungen und das Kurzschließen von Sicherungshaltern ist verboten.

Zum Ersatz der Sicherung zunächst das Gerät von der Netzversorgung trennen. Sechs Befestigungsschrauben am Deckel abschrauben und Deckel abheben. Die Sicherung gegen eine der korrekten Art austauschen und Deckel wieder aufschrauben.

Es ist zu beachten, dass es die Hauptfunktion der Sicherung ist, das Gerät zu schützen und beim Ausfall einer Schalteinrichtung jeglichen Schaden zu begrenzen. Wenn deshalb eine Sicherung durchbrennt, brennt sehr wahrscheinlich auch die Ersatzsicherung durch, da ein Fehler in der Versorgung vorliegt. Unter diesen Umständen ist das Gerät zwecks Wartung an den Hersteller einzusenden.

#### **Reinigung**

Falls die Stromversorgung der Reinigung bedarf, einen mit Wasser oder einem milden Reinigungsmittel angefeuchteten Lappen benutzen. Anzeigefenster mit einem weichen, trockenen Lappen polieren.

**WARNUNG! ZUR VERMEIDUNG EINES ELEKTRISCHEN SCHLAGS BZW. BESCHÄDIGUNG DER STROMVERSORGUNGSEINHEIT DAFÜR SORGEN, DASS KEIN WASSER INS GEHÄUSE EINDRINGT. UM SCHÄDEN AM GEHÄUSE BZW. AM ANZEIGEFENSTER ZU VERMEIDEN, KEINE LÖSUNGSMITTEL ZUR REINIGUNG VERWENDEN!**

## Ferngesteuerter Betrieb

<span id="page-14-0"></span>Das Gerät kann über seine RS232-, USB-, LAN- oder GPIB (optional)-Schnittstellen ferngesteuert werden.

Die RS232-Schnittstelle kommuniziert direkt mit einem Standard- COM-Port.

Die USB-Schnittstelle zählt als "Communications Class Device" und interagiert mit der Anwendungssoftware über einen standardmäßigen virtuellen COM-Port-Gerätetreiber auf dem PC. Die Firmware des Gerätes kann über den USB-Anschluss aktualisiert werden. Siehe Kapitel 'Wartung'.

Die LAN-Schnittstelle entspricht 1.4 LXI ( LAN eXtensions for Instrumentation) Core 2011. Eine Fernsteuerung über die LAN-Schnittstelle ist über das TCP/IP Sockets Protokoll möglich. Das Gerät enthält auch einen einfachen Web-Server mit Informationen zum Gerät, der die Konfiguration von einem Web-Browser aus ermöglicht. Eine einfache Befehlszeilensteuerung vom Browser aus ist ebenfalls möglich.

Die GPIB-Schnittstelle bietet volle Funktionalität gemäß IEEE Std. 488 Teile 1 und 2.

### **Einstellen der Adresse**

Die Adressierungsfähigkeit wird eigentlich nur von der GPIB Schnittstelle benötigt. Der ADDRESS?-Befehl kann jedoch von allen Schnittstellen zur einfachen Identifizierung des von einem bestimmten COM-Port (bei RS232 oder USB) bzw. TCP-Socket (bei LAN) gesteuerten Geräts verwendet werden. Beachten Sie, dass die LAN Schnittstelle auch eine getrennte Identifizierungsfunktion besitzt, die von der Webseite des Geräts aus zugänglich ist und dazu führt, dass das Gerät so lange blinkt, bis der Befehl beendet wird.

Um eine Adresse einzustellen, drücken Sie GPIB ADDRess und geben Sie die gewünschte Nummer über die Zifferntastatur ein. Wenn der gewünschte Wert in der Anzeige steht, diesen durch Drücken der Taste **CONFIRM** aktivieren. Durch Drücken der Taste **ESCAPE** wird der Einstellmodus beendet, ohne dass eventuelle Änderungen für diesen Wert wirksam werden. Der Bereich der zulässigen Adressen reicht von 1 bis 31.

Eine Adressänderung wird sofort nach der Eingabe über das Tastenfeld wirksam, und das Gerät spricht dann nicht mehr auf die vorherige Adresse an.

Die Adresse kann auch über die Webseite des Geräts eingestellt werden.

### **Ferngesteuerter/Lokaler Betrieb**

Nach dem Einschalten befindet sich das Gerät im Modus Lokalbetrieb, die REMOTE Anzeige leuchtet nicht. In diesem Zustand sind alle Einstellungen auf der Gerätevorderseite möglich. Wird ein Befehl empfangen, schaltet das Gerät auf Fernbedienung und die Anzeige REMote erscheint. In diesem Modus ist eine Bedienung nur über die Fernsteuerbefehle möglich.

Das Gerät kann durch Drücken der LOCAL Taste wieder auf lokal umgeschaltet werden. Dieser Zustand hält jedoch nur so lange an, bis das Gerät erneut adressiert wird oder über die Schnittstelle einen Befehl empfängt. Dann ist es wieder im Remote-Status. Wird der Lokal-Modus auf diese Weise oder über den Befehl LOCAL wiederhergestellt, so bleiben die zuletzt per Fernsteuerung empfangenen Werte für V/I erhalten und die Ausgänge verbleiben in ihrem jeweiligen Status.

## **RS232-Schnittstelle**

#### **Schnittstellenanschluss RS232**

Der 9-polige Steckverbinder (Typ D) für die serielle Schnittstelle befindet sich auf der Geräterückwand. Die Pinbelegung ist wie folgt:

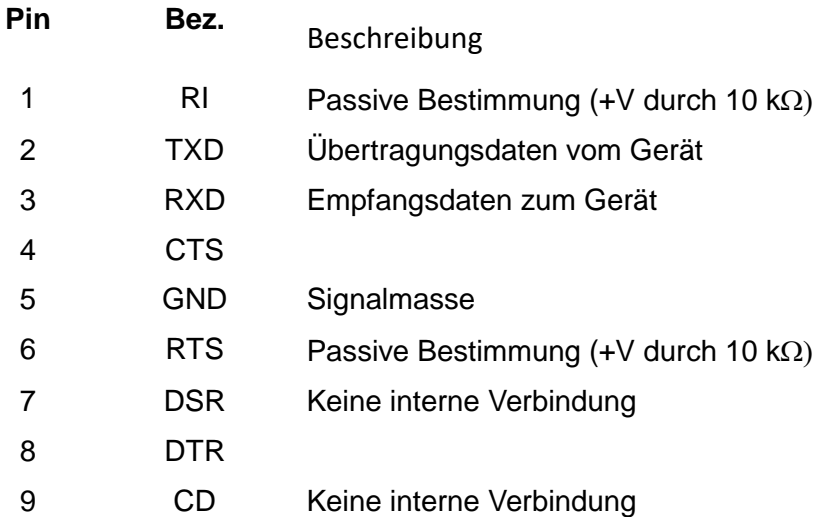

#### **RS232-Anschlüsse**

Die RS232 Schnittstelle muss mit Hilfe eines vollverdrahteten Kabels (männlich-weiblich 1:1) ohne überkreuzende Verbindungen an einen standardmäßigen PC-Port angeschlossen werden. Alternativ werden nur die Pins 2, 3 und 5 an den PC angeschlossen, doch müssen Verbindungen im PC-Anschluss zwischen den Pins 1, 4 und 6 sowie 7 und 8 hergestellt werden (siehe Diagramm).

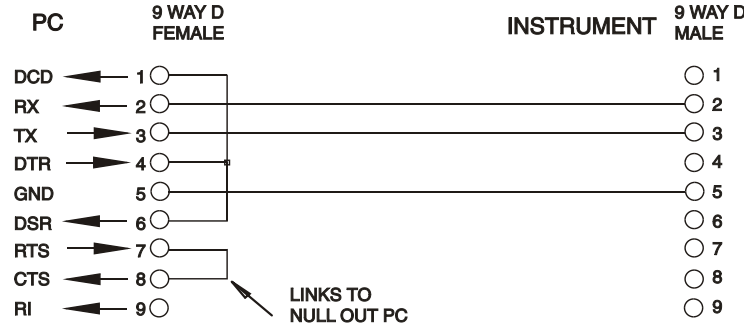

Die Baud-Rate ist für dieses Gerät mit 9600 festgelegt, die anderen Parameter haben folgende Werte:

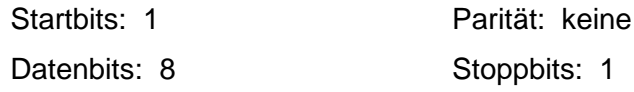

#### **RS232-Zeichensatz**

Aufgrund des erforderlichen XON/XOFF-Protokolls stehen zur Datenübertragung nur ASCIIkodierte Zeichen zur Verfügung, binäre Blöcke sind nicht zulässig. Bit 7 des ASCII-Codes wird ignoriert, d.h. als Low angenommen. In der Befehlsmnemonik wird nicht zwischen Groß- und Kleinschreibung unterschieden, sie kann auch vermischt werden. Die ASCII-Codes unter 20H (Leerzeichen) werden nicht verwendet. In diesem Handbuch steht 20H usw. für 20 hexadezimal usw. Das Gerät sendet XOFF, wenn 50 freie Bytes verbleiben und XON wenn sich dieser Wert auf 100 Bytes erhöht.

### **USB-Schnittstelle**

Der Einsatz der USB-Schnittstelle zur Fernsteuerung erfordert einen "Communications Device Class"-Treiber auf dem PC, um eine virtuelle COM-Port-Instanz bereitzustellen. Für Windows wird ein passender Treiber von Microsoft zur Verfügung gestellt, ist aber nicht standardmäßig installiert. Die Datei(.INF) zur Steuerung der Installation ist auf der mit dem Gerät gelieferten "Product Documentation"-CD enthalten. Derselbe Treiber wird jedoch auch von vielen anderen Geräten dieses Herstellers verwendet und kann bereits auf dem PC installiert sein.

Um den Treiber zum ersten Mal installieren, schalten Sie zuerst das Gerät ein und verbinden Sie dann den USB-Anschluss mit dem PC. Durch die "Plug-and-Play" Funktionalität unter Windows wird die am USB-Port angeschlossene neue Hardware normalerweise automatisch erkannt (möglicherweise nach einer etwas längeren Suche im Internet). Windows fragt daraufhin nach dem Pfad des entsprechenden Treibers. Folgen Sie den Windows Aufforderungen und wechseln Sie zur CD, dann in das Unterverzeichnis für dieses Produkt, und schließlich auf das USB-Driver-Unterverzeichnis darunter. Die Datei heißt USB\_ARM\_VCP\_xxx**.**INF, wobei xxx eine Versionsnummer ist. (Eine readme.pdf Datei befindet sich ebenfalls in diesem Verzeichnis, falls Sie weitere Hilfe benötigen.)

In einigen Fällen kann Windows dieses Verfahren nicht abschließen (vor allem in den neueren Versionen, bei denen zuerst das Internet nach der speziellen Vendor-ID und Produkt-ID durchsucht wird). In diesem Fall wird das Gerät im Geräte-Manager als "nicht voll funktionsfähig" angegeben. Wenn dies geschieht, klicken Sie dieses Gerät mit der rechten Maustaste an und wählen Sie "Treibersoftware aktualisieren..." und dann auf "Auf dem Computer nach Treibersoftware suchen..." und suchen Sie dann die INF-Datei auf der CD, wie oben beschrieben.

Sobald Windows den Treiber installiert hat, wird diesem Gerät eine COM-Port-Nummer zugeordnet. Diese Nummer hängt von früheren COM-Port-Zuweisungen auf diesem PC ab. Es kann notwendig sein, den Geräte-Manager zu verwenden, um sie zu entdecken. Jedes Gerät hat eine eindeutige USB-Kennung unter Windows. Es erhält stets die gleiche COM-Port-Nummer, wann immer es auf dem gleichen PC angeschlossen wird (unabhängig von der verwendeten physikalischen Schnittstellenbuchse), auch wenn der COM-Port ausgeblendet wird, wenn das Gerät nicht angeschlossen oder ausgeschaltet ist. Andere Geräte erhalten andere COM-Port-Nummern.

Beachten Sie, dass ein anderer PC nicht unbedingt die gleiche COM-Port-Nummer an ein bestimmtes Gerät zuweist (dies hängt von den bereits erfolgten Installationen ab), jedoch kann die Zuweisung im Geräte-Manager geändert werden.

Dieser virtuelle COM-Anschluss kann von Windows genau wie jeder andere normale COM-Port angesprochen werden (einschließlich eines Terminal-Emulators), ausgenommen dass die Baudrateneinstellung und andere Einstellungen des virtuellen COM-Ports nicht benötigt und deshalb ignoriert werden. Einige ältere Anwendungen funktionieren möglicherweise nicht mit den COM-Port-Nummern 3, 4 oder Nummern über 9. Verwenden Sie in diesem Fall den Geräte-Manager, um die Zuordnung zu ändern. Sobald der Treiber installiert ist, wird er über Windows Update in der üblichen Weise aktualisiert.

## **LAN-Schnittstelle**

Die LAN-Schnittstelle entspricht 1.4 LXI ( LAN eXtensions for Instrumentation) Core 2011 und umfasst die folgenden Schnittstellen und Protokolle. Da es durchaus möglich ist, die LAN-Schnittstelle derart falsch zu konfigurieren, dass ein Datenaustausch per LAN nicht mehr möglich ist, besitzt das Gerät auf der Rückseite einen versenkten Schalter, sodass ein Zurücksetzen auf die Werksvoreinstellung mithilfe des LCI (LAN Configuration Initialise) Mechanismus möglich ist. Standardmäßig versucht das Gerät sich Einstellungen über DHCP zu holen. Ist dies nach 30 Sekunden nicht erfolgreich (DHCP-Timeout) erfolgt ein Wechsel auf Auto-IP. Im unwahrscheinlichen Fall, dass keine Auto-IP Adresse gefunden werden kann, wird eine statische IP-Adresse (192.168.0.100) zugewiesen. Durch Zurücksetzen des LAN wird ein etwaiger Passwortschutz entfernt.

Weitere Informationen zu den LXI Spezifikationen finden Sie auf [www.lxistandard..org](http://www.lxistandard..org/) .

#### **LAN Verbindung**

Um die LAN-Schnittstelle verwendet zu können muss die IP-Adresse des Geräts bekannt sein. Auf der mitgelieferten CD-ROM befindet sich ein Leitfaden für das LXI Discovery Tool, der Links für die neueste Version dieses Tools und die zugehörigen Downloads enthält. Das Tool ist eine Windows-PC-Anwendung, das verwendet werden kann, um die IP-Adressen oder Hostnamen aller angeschlossenen Geräte anzuzeigen, die dem VXI-11-Protokoll entsprechen oder Multicast Domain Name System (mDNS) Datensätze unterstützen. Die Verbindung über einen Router bietet den Vorteil, dass sich eine IP-Adresse erheblich schneller zuweisen lässt. Bei einer Direktverbindung mit dem PC findet die Zuweisung erst nach dem 30 Sekunden währenden DHCP-Timeout statt. Durch Doppelklick auf einen Eintrag in der Geräteliste wird der Web-Browser des PCs gestartet und die Homepage des jeweiligen Geräts angezeigt.

Zusätzlich sind Tools für die LAN Discovery im Rahmen der Programmpakete "National Instruments Measurement and Automation Explorer" sowie "Agilent Vee" vorhanden.

Beim Einschalten versucht das Gerät sich Einstellungen über DHCP zu holen. Ist dies nach 30 Sekunden nicht erfolgreich (DHCP-Timeout) erfolgt ein Wechsel auf Auto-IP. Im unwahrscheinlichen Fall, dass keine Auto-IP Adresse gefunden werden kann, wird eine statische IP-Adresse (192.168.0.100) zugewiesen. Während dieser Zeit leuchtet die LAN-Lampe und bleibt an, sofern eine erfolgreiche LAN-Verbindung zustande gekommen ist. Ist jedoch nach Abschluss des obigen Vorgangs immer noch keine Verbindung vorhanden, oder wenn der LAN-Stecker abgezogen wurde, geht die LAN-Lampe aus (siehe Abschnitt "LAN-Fehler").

#### **Webserver; Konfiguration des Passwortschutzes**

Das Gerät enthält einen einfachen Webserver. Dieser liefert Informationen zum Gerät und ermöglicht die Konfiguration. Die Konfigurationsseite kann mit einem Passwort geschützt werden, um unbefugte Änderungen der Konfiguration für den Fernsteuerbetrieb zu verhindern.

Auf der eigentlichen Konfigurationsseite wird erklärt, wie das Passwort gesetzt werden kann. Das Passwort darf bis zu 15 Zeichen lang sein. Beachten Sie, dass der **Benutzername** (**User Name) leer bleiben muss**. Beim Zurücksetzen aller LAN-Parameter auf die Werksvoreinstellung über den LAN RESET Schalter auf der Geräterückseite wird auch das Passwort auf die Standardeinstellung (kein Passwort) zurückgesetzt.

Die Webseiten verfügen über eine Identifizierungsfunktion, sodass der Benutzer einen Identifizierungsbefehl zum Gerät senden kann. Daraufhin blinkt dessen Display, bis der Befehl aufgehoben wird.

#### **ICMP Ping-Server**

Das Gerät enthält einen ICMP-Server, um das Gerät entweder über den Hostnamen oder die IP-Adresse per Ping-Befehl anzusprechen.

#### **VXI-11 Discovery Protokoll**

Das Gerät unterstützt stark eingeschränkt das VXI-11 Protokoll, sodass lediglich eine Instrumentenerkennung möglich ist.

Das Gerät implementiert einen Sun RPC Port-Mapper aif TCP Port 111 und UDP Port 111 (siehe RPC1183). Folgende Aufrufe stehen zur Verfügung: NULL, GET PORT und DUMP.

Auf TCP Port 1024 wird ein sehr einfaches VXI-11 Protokoll implementiert, das zur Instrumentenerkennung ausreicht. Hier werden folgende Aufrufe unterstützt: CREATE LINK, DEVICE\_WRITE, DEVICE\_READ und DESTROY\_LINK.

Nach Herstellung der Verbindung werden alle weiteren Informationen vom Gerät ignoriert und es wird lediglich der Identifizierungs-String wie bei einem "\*IDN?" Befehl in folgender Form ausgegeben:

*'Hersteller,Modell,Seriennr.,X.xx – Y.yy'*

*Zum Beispiel:*

*THURLBY THANDAR,TSX1820P,389730,1.00 – 1.00*

wobei 'X.xx' die Revisionsnummer der Main-Firmware und 'Y.yy' die Revisionsnummer der Interface-Firmware angibt. Die Firmware des kompletten Geräts ist über den USB-Port vom Benutzer vor Ort aktualisierbar.

#### **mDNS und DNS-SD Unterstützung**

Multicast DNS bietet DNS-Dienste auch in Netzwerken ohne zentralen DNS-Server (oder DHCP-Server). Dies vereinfacht die Einrichtung eines einfachen LAN mit sinnvollen Hostnamen anstelle einer rohen IP-Adresse. Mit Service-Discovery können das Gerät und seine Dienste problemlos identifiziert werden.

Die vom Gerät bereitgestellten Services sind http (\_http.\_tcp) und lxi (\_lxi.\_tcp).

#### **VISA Resource-Name**

Aufgrund der eingeschränkten Unterstützung für das VXI-11 Protokoll (nur Discovery Protocol), muss das Gerät über seine Raw-Socket-Informationen aufgerufen werden, wenn es in Zusammenhang mit Anwendungen verwendet wird, die über einen VISA Resource-Namen kommunizieren. So hätte z. B. ein Gerät mit IP-Adresse 192.168.1.100 normalerweise den VISA Resource-Namen "TCPIP0::192.168.1.100::inst0::INSTR", der aber für dieses Gerät modifiziert werden muss auf "TCPIP0::192.168.1.100::9221::SOCKET", wobei 9221 der vom Gerät verwendete TCP-Port für Steuerung und Überwachung ist (siehe unten).

#### **XML Identifikationsdokument URL**

Wie von der LXI Norm gefordert, stellt das Gerät ein "XML Identification Document" bereit, das über einen GET Befehl unter "http://<hostname>:80/lxi/identification" abgefragt werden kann. Es entspricht dem LXI XSD Schema (siehe http://www.lxistandard.org/InstrumentIdentification/1.0) und dem W3C XML Schema [\(http://www.w3.org/XML/Schema\)](http://www.w3.org/XML/Schema). Dieses Dokument beschreibt das Gerät.

#### **TCP Sockets**

Das Gerät verwendet 1 Socket auf TCP-Port 9221 zur Gerätesteuerung und Überwachung. An diesen Port werden die im Abschnitt 'Fernsteuerbefehle' beschriebenen Befehle gesendet. Die Antwort erfolgt über den gleichen Port. Jede Befehlszeichenfolge muss ein oder mehrere vollständige Befehle enthalten. Mehrere Befehle können durch ein Semikolon (;) oder einen Zeilenvorschub getrennt werden. Ein Trennzeichen vor dem Zeilenende ist nicht erforderlich, da der TCP Rahmen dieses bereits voraussetzt, kann aber gesendet werden.

#### **LAN Fehler**

Wenn nach Herstellung einer LAN Verbindung ein Fehler festgestellt worden ist (z. B. gleiche IP-Adresse wie ein anderes Gerät im Netzwerk), geht die LAN-Lampe aus, bis der Fehler behoben wurde. Bei Auftreten eines LAN Fehlers muss die Gerätekonfiguration geprüft und ggf. korrigiert werden. Über einen versenkten Schalter auf der Rückseite (LAN RESET) kann das Gerät mittels LAN Configuration Initialise (LCI) Mechanismus auf die Werkseinstellung zurückgesetzt werden. Standardmäßig versucht das Gerät sich Einstellungen über DHCP zu holen. Ist dies nach 30 Sekunden nicht erfolgreich (DHCP-Timeout) erfolgt ein Wechsel auf Auto-IP. Im unwahrscheinlichen Fall, dass keine Auto-IP Adresse gefunden werden kann, wird eine statische IP-Adresse (192.168.0.100) zugewiesen.

Wenn überhaupt kein physischer LAN-Anschluss erkannt wird, bleibt die LAN-Lampe aus.

### **GPIB-Interface**

Wenn das GPIB-Instrument angeschlossen ist, ist der 24-Weg-GPIB-Stecker an der Rückplatte des Instrumentes angeordnet. Die PIN-Anschlüsse entsprechen IEEE 488.1-1987 und die Geräte der Serie IEEE 488.1-1987 sowie IEEE 488.2-1987 und enthalten folgende Subsätze:

#### **GPIB-Subsätze**

Das Instrument beinhaltet die folgenden IEEE 488.1 Subsätze:

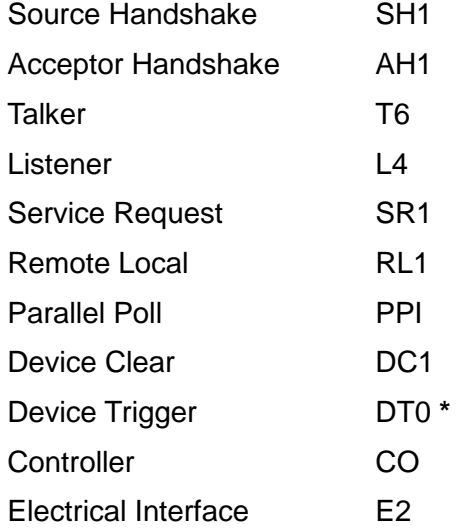

**\*** Obwohl keine Geräteauslösung vorhanden ist, verursacht die GET-Meldung keinen Befehlsfehler, es sei denn, dass ihre Stellung im Eingangsdatenstrom dies verlangt; z. B. durch Einbettung in einer <PROGRAM MESSAGE UNIT>.

#### **GPIB IEEE 488.2 Fehlerbearbeitung**

Der IEEE 488.2 UNTERMINATED Fehler (auf Talk adressiert, ohne eine Meldung zu haben) wird folgendermaßen behandelt. Falls das Instrument auf Talk adressiert ist und der Antwortformatierer inaktiv und die Eingabereihe leer ist, dann wird der UNTERMINATED Fehler generiert. Dieser wird die Eingabe des Query Error Bits im Standard Event Status Register bewirken, ein Wert von 3 wird im Query Error Register eingegeben und der Parser wird rückgestellt. Siehe unter Abschnitt Status-Bericht für nähere Informationen.

Der IEEE 488.2 INTERRUPTED Fehler wird wie folgt behandelt. Falls der Antwortformatierer wartet, eine Antwort zu senden, und ein <PROGRAM MESSAGE TERMINATOR> vom Parser gelesen worden ist oder die Eingabereihe mehr als eine END-Meldung beinhaltet, dann ist das Instrument unterbrochen (INTERRUPTED) und ein Fehler generiert worden. Dabei wird das Query Error Bit im Standard Event Status Register eingegeben, ein Wert von 1 wird im Query Error Register eingegeben und der Antwortformatierer rückgestellt, so dass die Ausgabereihe gelöscht wird. Der Parser wird darauf die nächste >PROGRAM MESSAGE UNIT< von der Eingabereihe verarbeiten. Siehe unter Abschnitt Status-Bericht für nähere Informationen.

Der IEEE 488.2 DEADLOCK Fehler wird wie folgt behandelt. Falls der Antwortformatierer wartet, eine Antwort zu senden, und die Eingabereihe voll wird, dann wird das Instrument in den DEADLOCK-Zustand gehen und ein Fehler generiert. Dieser wird die Eingabe des Query Error Bits im Standard Event Status Register bewirken, ein Wert von 2 wird im Query Error Register eingegeben und der Antwortformatierer rückgestellt, so dass die Ausgabereihe gelöscht wird. Der Parser wird darauf die nächste <PROGRAM MESSAGE UNIT> von der Eingabereihe verarbeiten. Siehe unter Abschnitt Status-Bericht für nähere Informationen.

#### **GPIB Parallel Poll**

Die Stromversorgungen bieten komplette Parallelabfragemöglichkeiten (Parallel Poll). Das Parallel Poll Enable Register wird darauf eingestellt, welche Bits im Status Byte Register für die ist-Lokalmeldung benutzt werden. Das Parallel Poll Enable Register wird durch den \*PRE <nrf> Befehl eingestellt und vom **\***PRE? Befehl gelesen. Der Wert im Parallel Poll Enable Register wird mit dem Status Byte Register verknüpft (ANDed). Wenn das Resultat null ist, dann ist der Wert von ist 0, ansonsten ist der Wert von ist 1.

Das Instrument muss ferner so konfiguriert werden, dass der Wert von ist während des Parallelabfragevorgangs zur Steuereinheit zurückgesendet werden kann. Das Instrument wird durch die Steuereinheit konfiguriert, die einen Parallel Poll Configure Befehl (PPC), gefolgt von einem Parallel Poll Enable Befehl (PPE) überträgt. Die Bits im PPE-Befehl werden unten angeführt:

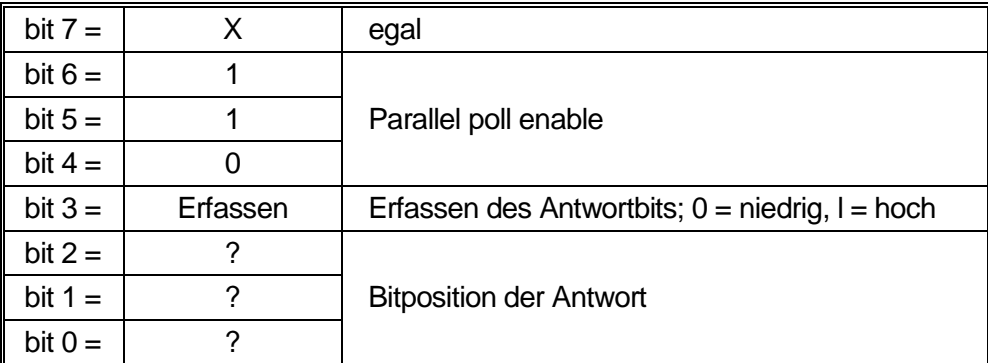

*Beispiel.* Um bei einer Parallelabfrage das RQS-Bit (Bit 6 des Status Byte Registers) als 1 rückzusenden, wenn wahr, und 0, wenn falsch, und zwar in Bit-Position 1, sind folgende Befehle zu übertragen

**\***PRE 64<pmt> then PPC followed by 69H (PPE)

Die Parallelabfrageantwort vom Netzteil wird dann 00H sein, falls RQS 0 ist, und 01H, falls RQS 1 ist.

Bei Parallelabfrageantwort sind die DIO-Interface-Leitungen ohmisch abgeschlossen (passiv). So können sich mehrere Geräte die gleiche Antwortbit-Positon teilen, entweder in festverdrahteter AND- oder festverdrahteter OR-Konfiguration - siehe IEEE 488.1 für nähere Informationen.

## **Status-Bericht**

Das in IEEE Std. 488.2 beschriebene Standard Status- und Fehlerberichtsmodell wurde für die GPIB-Schnittstelle konzipiert und enthält einige Funktionen für den Einsatz mit den "Service-Request" und "Parallel Poll" Hardware-Fähigkeiten dieser Schnittstelle sowie für den Halbduplex-Betrieb. Obwohl diese Funktionen bei anderen Schnittstellen von geringem Nutzen sind, stellt dieses Gerät den vollständigen Funktionssatz für alle Schnittstellen zur Verfügung. Alle Remote-

Diese werden im Folgenden beschrieben und im Statusmodell am Kapitelende gezeigt.

#### **Standard Event Status und Standard Event Status Enable Register**

Diese beiden Register werden gemäß IEEE 488.2 implementiert.

Im Standard Event Status Register eingestellte Bits, die mit Bits zusammenhängen, die im Status Event Enable Register eingestellt sind, werden bewirken, dass das ESB-Bit im Status Byte Register eingestellt wird.

Das Standard Event Status Register wird vom **\***ESR?-Befehl gelesen und gelöscht. Das Standard Event Status Enable Register wird vom **\***ESE<nfr>-Befehl eingestellt und vom **\***ESE?-Befehl gelesen.

- Bit 7 Einschalten. Wird eingestellt, wenn Instrument das erste Mal eingeschaltet wird.
- Bit 6 Nicht benutzt.
- Bit 5 Command Error (Befehlsfehler). Wird eingestellt, wenn in einem Befehl vom Bus ein Syntaxfehler festgestellt wird. Der Parser wird rückgestellt und die Parser-Verarbeitung geht mit dem nächsten Byte in der Eingabefolge weiter.
- Bit 4 Execution Error (Ausführungsbefehl). Wird eingestellt, wenn ein Fehler festgestellt wird, während versucht wird, einen komplett durch den Parser gelaufenen Befehl auszuführen. Die jeweilige Fehlernummer wird im Execution Error Register wie folgt gemeldet:
	- 001 Checksum error (Prüfsummenfehler) beim Einschalten in EEPROM-Daten für feste PSU-Parameter. Schwerer Fehler: Erfordert Rücksendung zum Hersteller.

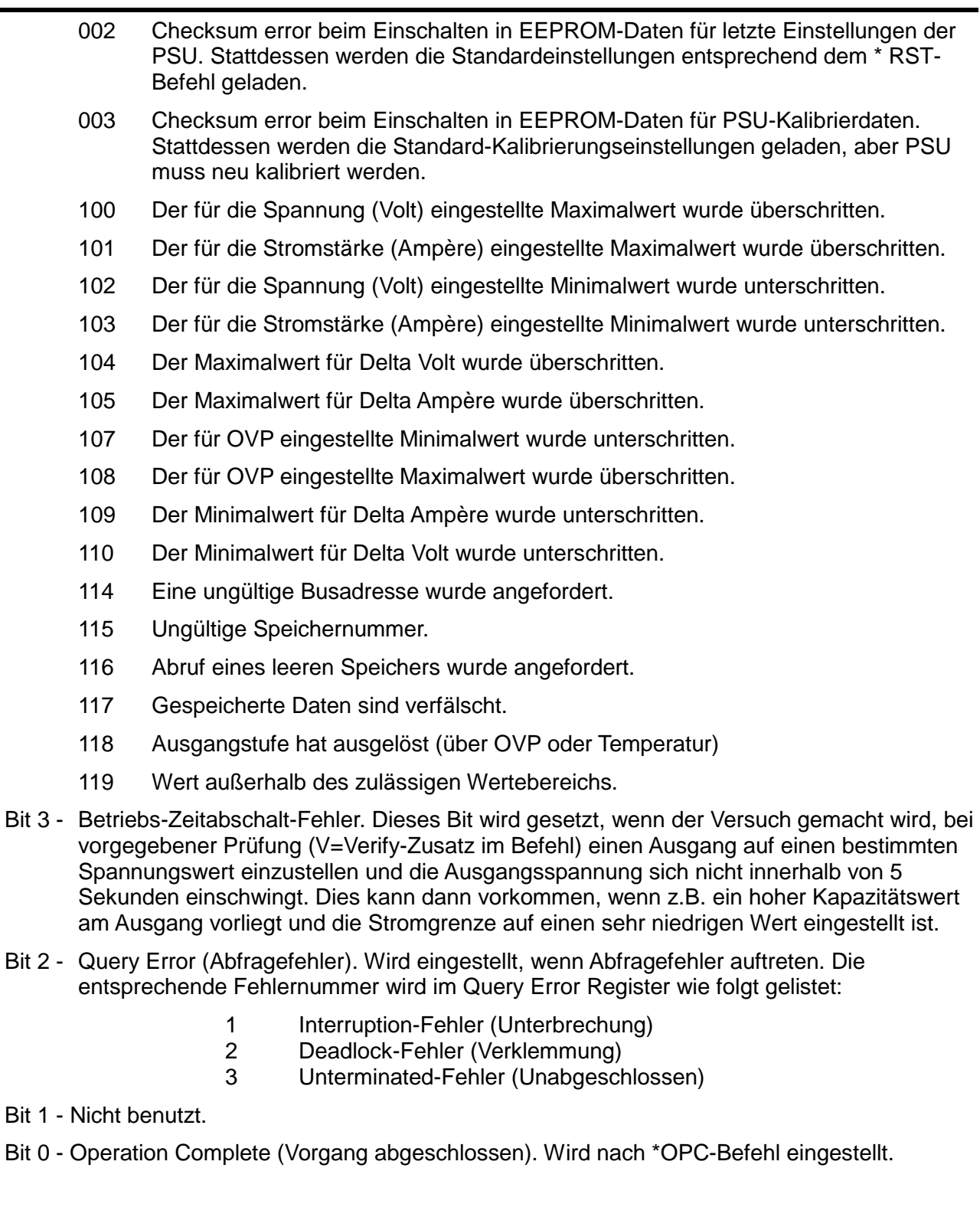

#### **Limit Event Status Register and Limit Event Status Enable Register**

Diese beiden Register stehen zusätzlich zu Norm IEEE 488.2 zur Verfügung. Ihr Zweck besteht darin, dem Controller zu ermöglichen über das Ein- bzw. Ausschalten des Stromgrenzemodus informiert zu werden.

Bits, die im Limit Event Status Register gesetzt werden, die Bits entsprechen, die im Limit Event Status Enable Register gesetzt werden, bewirken, dass das LIM-Bit im Status Byte Register gesetzt wird.

Das Limit Event Status Register wird mit dem Befehl LSR<N>? gelesen und gelöscht. Das Limit Event Status Enable Register wird mit dem Befehl LSE<N> <nrf> gesetzt und mit dem Befehl LSE<N>? gelesen.

- Bit 7.....Bit 3 sind nicht belegt.
- Bit 2 Gesetzt, wenn eine Auslösung beim Ausgang erfolgt ist.
- Bit 1 Gesetzt, wenn der Grenzwert für die Spannung beim Ausgang erreicht ist.
- Bit 0 Gesetzt, wenn der Grenzwert für die Stromstärke beim Ausgang erreicht ist.

#### **Status Byte Register und Service Request Enable Register**

Diese beiden Register werden gemäß IEEE 488.2 implementiert.

Im Status Byte Register eingestellt Bits, die mit Bits zusammenhängen, die im Service Request Enable Register eingstellt sind, werden bewirken, dass das ROS/MSS-Bit im Status Byte Register eingestellt wird, so dass am Bus ein Service Request (Service-Anforderung) generiert wird.

Das Status Byte Register wird entweder vom \*STB?-Befehl gelesen, der in Bit 6 MSS retournieren wird, oder von einem Serial Poll, der im Bit 6 ROS retournieren wird. Das Service Request Enable Register wird durch den ∗SRE<nrf>-Befehl eingestellt und vom ∗SRE?-Befehl gelesen.

- Bit 7 Nicht benutzt.
- Bit 6 RQS/MSS. Dieses Bit, laut Definition in IEEE 488.2, beinhaltet sowohl die Requesting Service Meldung (Service-Anforderung) als auch die Master Status Summary Meldung (Grundstatus-Übersicht). ROS wird bei einem Serial Poll retourniert und MSS bei einem ∗STB?-Befehl.
- Bit 5 ESB. Das Event Status Bit. Dieses Bit wird eingestellt, wenn ein im Standard Event Status Register eingestelltes Bit mit Bits zusammenhängt, die im Standard Even Status Enale Register eingestellt sind.
- Bit 4 MAV. Das Message Available Bit. Dieses Bit wird eingestellt, wenn das Instrument eine Antwortmeldung formatiert hat und diese bereit ist, an den die Steuereinheit gesendet zu werden. Das Bit wird gelöscht werden, nachdem der Response Message Terminator gesendet worden ist.
- Bit 3 Nicht benutzt.
- Bit 2 Nicht benutzt.
- Bit 1 Nicht benutzt.
- Bit 0 LIM. Das Limit bzw. Grenz-Status-Bit. Dieses Bit wird gesetzt, wenn im Limit Event Status Register gesetzte Bits den im Limit Event Status Enable Register gesetzten Bits entsprechen.

#### **Status Model**

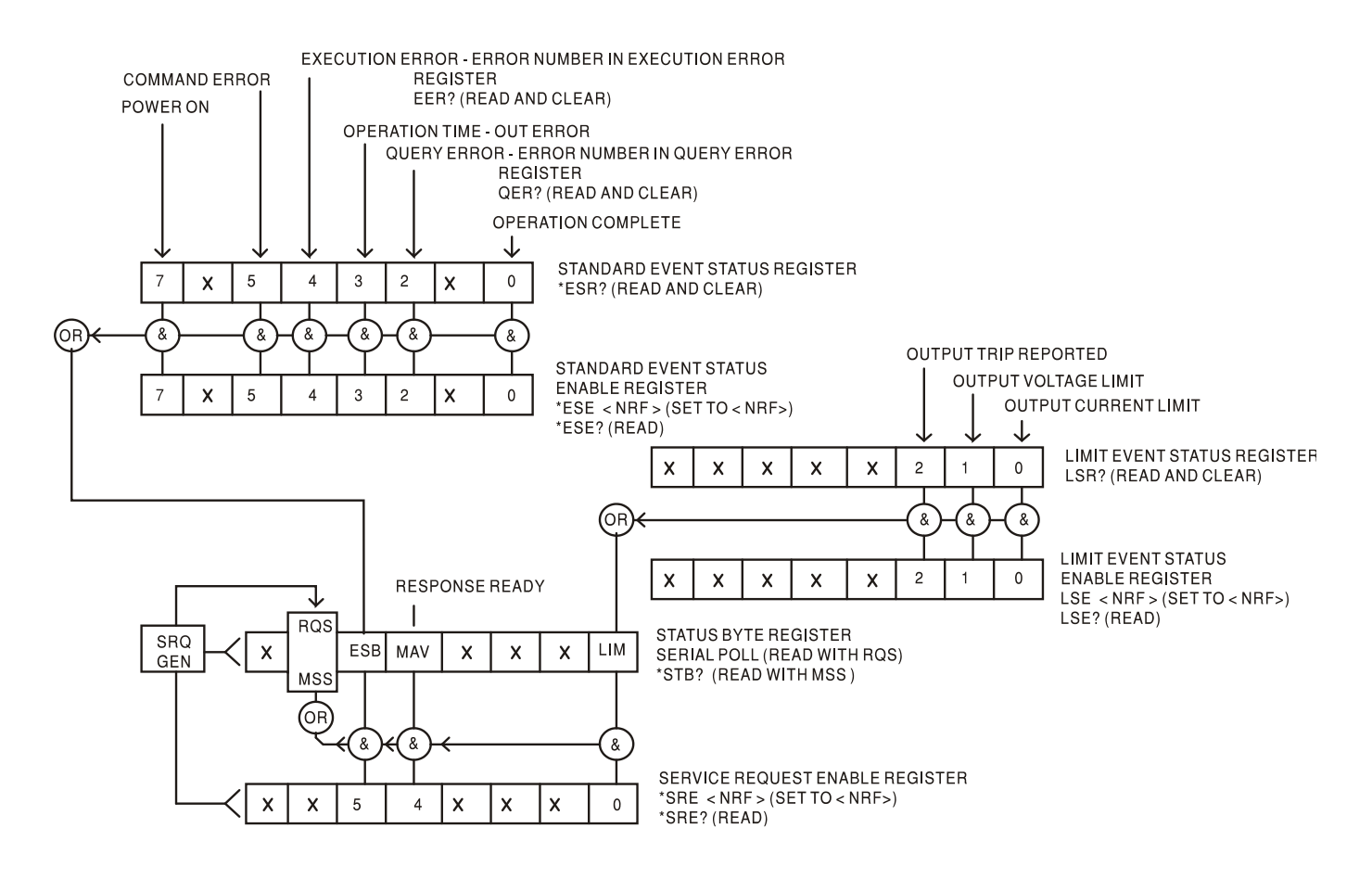

## **Standardeinstellungen für Einschaltvorgang und Fernsteuerung**

Die Mehrzahl der Geräteeinstellungen ist im nichtflüchtigen RAM gespeichert und hat über den Ausschaltzustand hin Bestand. Die folgenden Gerätestatuswerte werden beim Einschalten gesetzt:

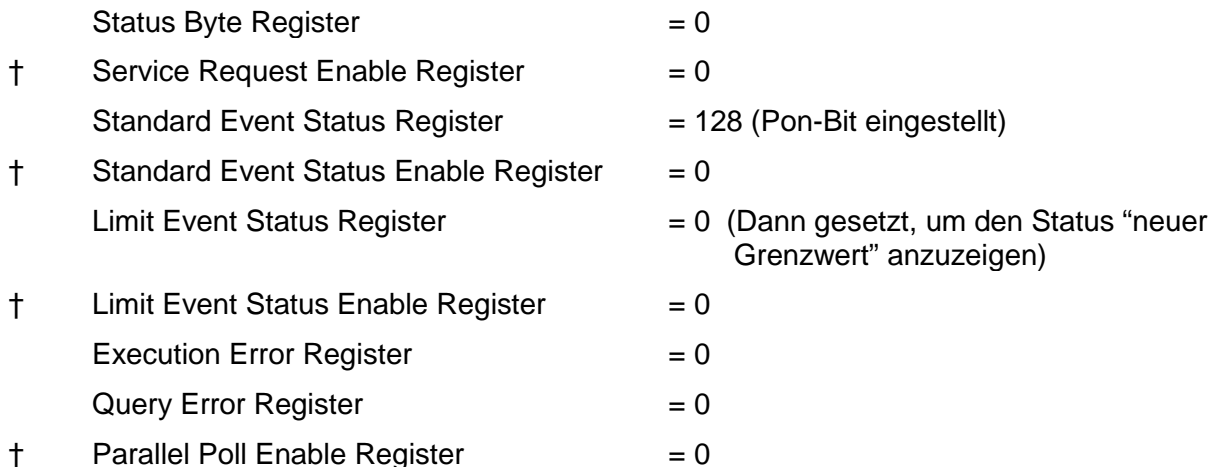

† Die mit diesem Zeichen versehenen Register beziehen sich spezifisch auf den GPIB-Teil des Gerätes und sind nur bedingt für andere Schnittstellen nutzbar.

Der Bereitschaftszustand wird gesetzt, das Gerät befindet sich daraufhin im Eigensteuerzustand, und das Tastenfeld ist aktiviert.

Aufgrund dieser nichtflüchtigen Speicherung werden die Einschalteinstellungen prinzipiell durch jeden Befehl modifiziert, der eine Änderung bei einem Wert bewirkt, der oben nicht aufgeführt ist, unabhängig davon, ob dieser im Fern- oder Eigensteuerzustand abgesetzt wurde. Wenn beim Einschalten der Steuereinheit ein definierter Zustand erforderlich ist, muss der \*RST-Befehl abgesetzt werden. Hierdurch werden die Einstellungen, wie in der Beschreibung dieses Befehls aufgelistet, geladen.

Sollte aus irgendeinem Grund beim Einschalten ein Fehler im nichtflüchtigen RAM entdeckt werden, wird eine Warnung ausgegeben, und sämtliche Einstellungen werden auf ihre Standardwerte zurückgesetzt, wie bei einem \*RST-Befehl.

Der Schnittstellenbefehl \*RST (Reset) setzt das Gerät auf die Standardeinstellungen für den ferngesteuerten Betrieb zurück:

Das Gerät befindet sich im lokalen Modus mit aktivierten Steuerelementen auf der Gerätevorderseite.

Der Ausgang ist auf Minimalspannung, Minimalstrom, Maximum-OVP, Messwerkdämpfung Aus und Ausgang AUS eingestellt. Keine anderen Veränderungen.

Die Einstellungen für die Fernschnittstelle werden durch \*RST nicht verändert.

## Fernsteuerbefehle

## <span id="page-25-0"></span>**RS232/USB Fernsteuerungsformat**

Der RS232-Eingang des Gerätes wird über eine 256 Byte große Warteschlange gepuffert. Dies erfolgt unter Verwendung eines Interrupts, quasi im Hintergrund und unabhängig zu allen anderen Gerätefunktionen. Befinden sich etwa 200 Zeichen in der Warteschlange, so sendet das Gerät ein XOFF. XON wird gesendet, wenn wieder 100 Bytes in der Warteschlange frei geworden sind. Diese Schlange enthält die "Rohdaten" (syntaktisch noch nicht analysiert), die der Parser nach Bedarf übernimmt. Befehle (und Abfragen) werden der Reihe nach ausgeführt, und der Parser startet einen neuen Befehl erst, wenn der vorherige Befehl bzw. die vorherige Abfrage vollständig abgeschlossen ist. RS232 Antworten auf Befehle oder Abfragen werden sofort gesendet; es gibt keine Ausgabeschlange.

Der USB-Eingang entspricht USB 2.0 Full Speed (volle Geschwindigkeit).

Der LAN-Eingang des Gerätes wird über eine 1500 Byte große Warteschlange gepuffert. Dies erfolgt unter Verwendung eines Interrupts, quasi im Hintergrund und unabhängig zu allen anderen Gerätefunktionen. Die LAN-Schnittstelle entspricht 1.4 LXI ( LAN eXtensions for Instrumentation) Core 2011.

Befehle müssen in der Form gesendet werden, die in der Befehlsliste festgelegt ist, und immer mit dem Befehlsabschlusscode 0AH (Line Feed, LF) enden. Befehle können in Gruppen gesendet werden, wenn die einzelnen Befehle durch den Code 3BH (;) von einander getrennt sind. Die Gruppe muss mit dem Befehlsabschlusscode 0AH (Line Feed, LF) enden.

Antworten vom Gerät an den Controller werden in der Form gesendet, die in der Befehlsliste festgelegt ist. Jede Antwort muss mit einem <RESPONSE MESSAGE TERMINATOR> enden, d.h. dem Code 0DH (Carriage Return, CR), gefolgt von 0AH (Line Feed, LF).

<WHITE SPACE> ist mit den Zeichencodes 00H bis einschließlich 20H definiert.

<WHITE SPACE> wird ignoriert, außer bei Befehlsunterscheidung, d. h. "∗C LS" ist nicht gleich "∗CLS".

Bei allen Zeichen wird das höchste Bit ignoriert.

Die Befehle unterscheiden nicht zwischen Groß-/Kleinschreibung.

### **GPIB Fernbedienungsformate**

Die GPIB Eingang des Gerätes wird über eine 256 Byte große Warteschlange gepuffert. Dies erfolgt unter Verwendung eines Interrupts, quasi im Hintergrund und unabhängig zu allen anderen übrigen Gerätefunktionen. Diese Warteschlange enthält die rohen, d. h. noch nicht mittels des Parsers bearbeiteten Daten. Befehle (und Abfragen) werden der Reihe nach ausgeführt, und der Parser startet einen neuen Befehl erst, wenn der vorherige Befehl bzw. die vorherige Abfrage vollständig abgeschlossen ist. Eine Sende-Warteschlange gibt es nicht, dies bedeutet, dass der Antwort-Formatierer, falls erforderlich unbegrenzt lange wartet. Erst dann setzt der Parser mit der Abarbeitung des nächsten Befehls aus der Eingabe-Warteschlange fort.

Befehle werden vom Steuergerät als <PROGRAM MESSAGES> gesendet, wobei jede Meldung aus null oder mehr <PROGRAM MESSAGE UNIT> -Elementen besteht, die durch <PROGRAM MESSAGE UNIT SEPARATOR> -Elemente voneinander getrennt sind.

Ein <PROGRAM MESSAGE UNIT> ist jeder Befehl in der Fernbedienungs-Befehlsliste.

Ein <PROGRAM MESSAGE UNIT SEPARATOR> ist das Semikolon ";" (3BH).

<PROGRAM MESSAGES> werden von <PROGRAM MESSAGE TERMINATOR>-Elementen voneinander getrennt, die folgende Form haben können:

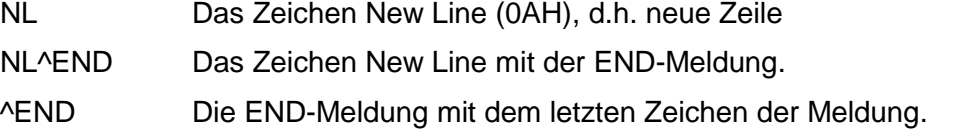

Antworten vom Gerät an das Steuergerät werden als <RESPONSE MESSAGES> gesendet. Eine <RESPONSE MESSAGE> besteht aus einer <RESPONSE MESSAGE UNIT> mit anschließendem <RESPONSE MESSAGE TERMINATOR>.

Das Zeichen New Line mit der END-Meldung NL^END ist ein <RESPONSE MESSAGE TERMINATOR>.Jede Abfrage führt zu einer bestimmten <RESPONSE MESSAGE>. Diese Meldungen sind zusammen mit den Abfragebefehlen in der Liste der Fernsteuerbefehle aufgeführt.

<WHITE SPACE> wird ignoriert, außer bei Befehlsunterscheidung, d. h. "∗C LS" ist nicht gleich "\*CLS". WHITE SPACE> ist mit den Zeichencodes 00H bis einschließlich 20H definiert. mit Ausnahme des Codes für "neue Zeile" (0AH).

Bei allen Zeichen wird das höchste Bit ignoriert.

Die Befehle unterscheiden nicht zwischen Groß-/Kleinschreibung.

### **Befehlsliste**

In diesem Abschnitt sind alle Befehle und Abfragen für dieses Gerät aufgeführt.

Beachten Sie, dass es keine abhängigen Parameter, gekoppelten Parameter, überlappenden Befehle, "Ausdrucksprogramm-Datenelemente" oder zusammengesetzte Befehlsprogrammköpfe gibt und dass jeder Befehl vollständig abgearbeitet ist, bevor der nächste Befehl gestartet wird. Alle Befehle sind sequentiell, und die "Operation abgeschlossen"-Nachricht wird in allen Fällen sofort nach der Ausführung generiert.

Folgende Nomenklatur wird verwendet:

- <RMT> <RESPONSE MESSAGE TERMINATOR> (Antwortabschluss)
- <NRF> Sämtliche Formate einer Zahl werden akzeptiert, wie z.B. 12, 12,00, 1,2 e1 und 120 e-1 für 12. Jede Zahl wird nach ihrem Empfang je nach erforderlicher Genauigkeit konvertiert, die ihrer Verwendung entspricht und dann gerundet, um den Wert des Befehls zu erhalten.
- <NR1> Zahl ohne Dezimalstelle, d.h. Ganzzahl (Integer)
- <NR2> Eine Zahl mit Festkomma, z.B. 11,52; 0,78 usw.
- <N> Die Nummer des Ausgangs (1 oder 2) oder Statusregisters, auf die sich der Befehl bezieht. Für Einzelnetzgeräte ist <N> immer 1
- <CPD> <CHARACTER PROGRAM DATA>

<CRD> <CHARACTER RESPONSE DATA>

Befehle, die mit **\*** beginnen, sind die in der Norm IEEE 488.2 als Common Commands (allgemeine Befehle) aufgeführten Befehle. Sie funktionieren alle mit den anderen Schnittstellen, sind jedoch zum Teil nur von geringem Nutzen.

#### **Gerätespezifische Befehle**

Bei Befehlen, die verifiziert werden sollen ('WITH VERIFY'), ist die Operation erst dann abgeschlossen, wenn der einzustellende Paramter den erforderlichen Wert innerhalb von +/-5 % oder +/-10 Zählschritten erreicht hat (je nachdem welcher Wert größer ist). Werden diese Grenzwerte nicht innerhalb von 5 Sekunden erreicht, so wird das "Verify Timeout" Bit (Bit 3) im Standard Event Status Register gesetzt und die Operation gilt nach Ablauf dieses "Timeouts" als abgeschlossen.

Das "Operation Complete Bit" (Bit 0) im Standard Event Status Register wird ausschließlich mit dem OPC Befehl gesetzt. Der Befehl \*OPC (oder \*OPC?) kann zur Synchronisation der angeschlossenen Geräte verwendet werden.

V<N> <NRF> Ausgangsspannung auf <N> bis <NRF> Volt setzen

- V<N>V <NRF> Ausgangsspannung auf <N> bis <NRF> Volt setzen, mit Verifizierung
- OVP<N> <NRF> Auslösepunkt des Ausgangs <N> für den Überspannungsschutz auf <NRF> Volt setzen

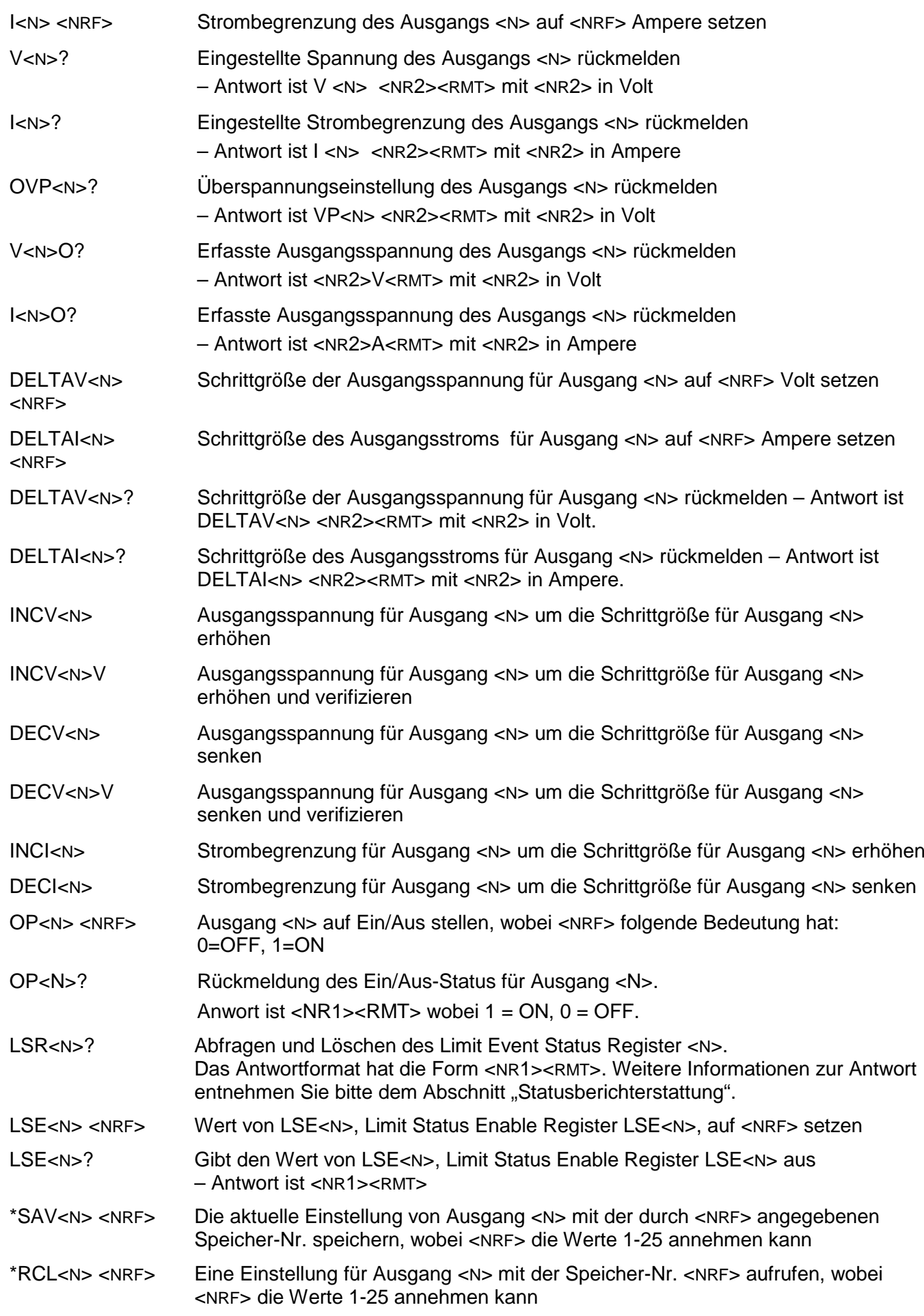

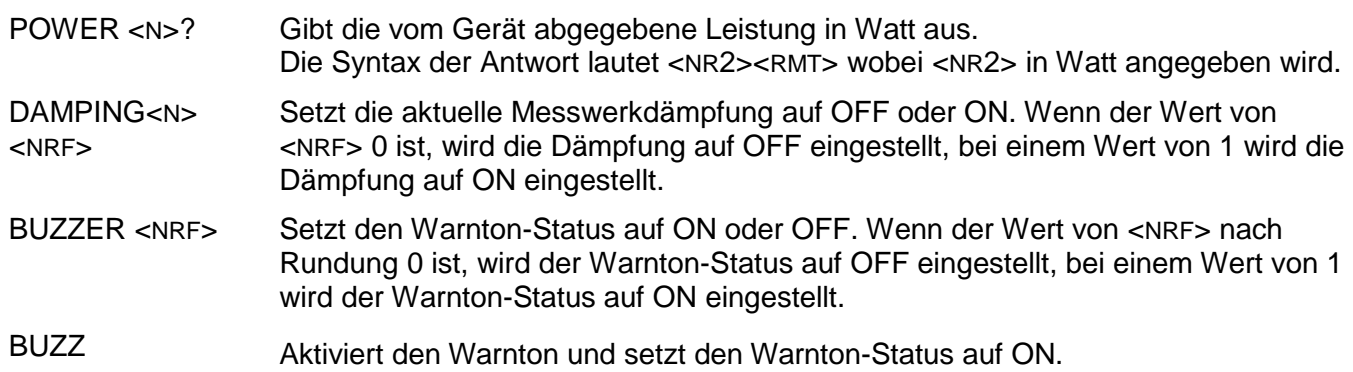

*Hinweis*: Alle gerätespezifischen "Legacy"-Befehle für die früheren TSX-P-Modelle werden ebenfalls als gültige Befehle akzeptiert.

#### **System- und Statusbefehle**

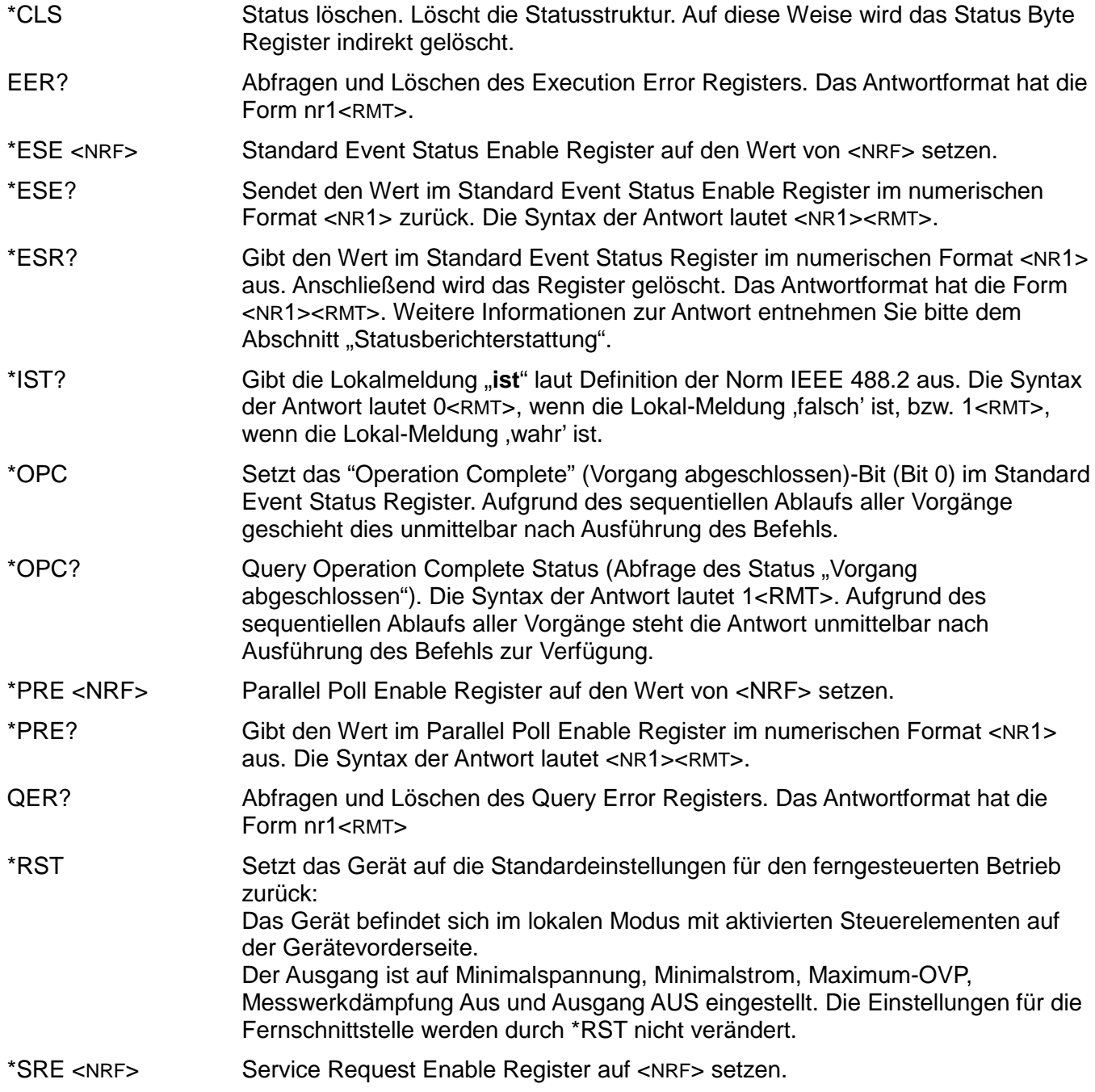

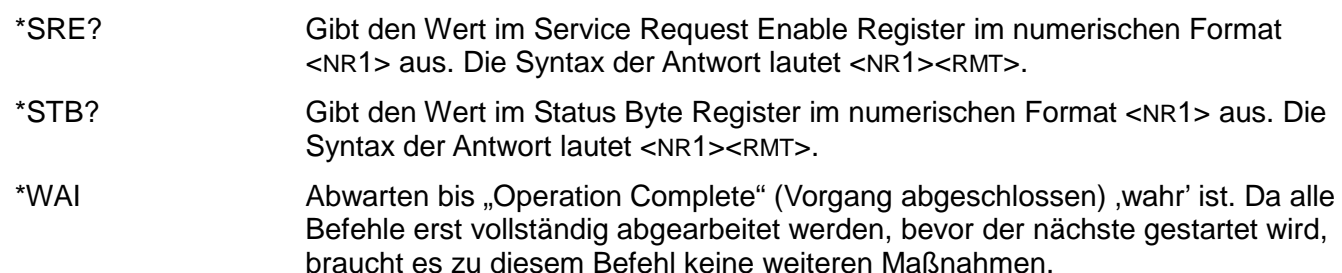

#### **Befehle zur Schnittstellen-Verwaltung**

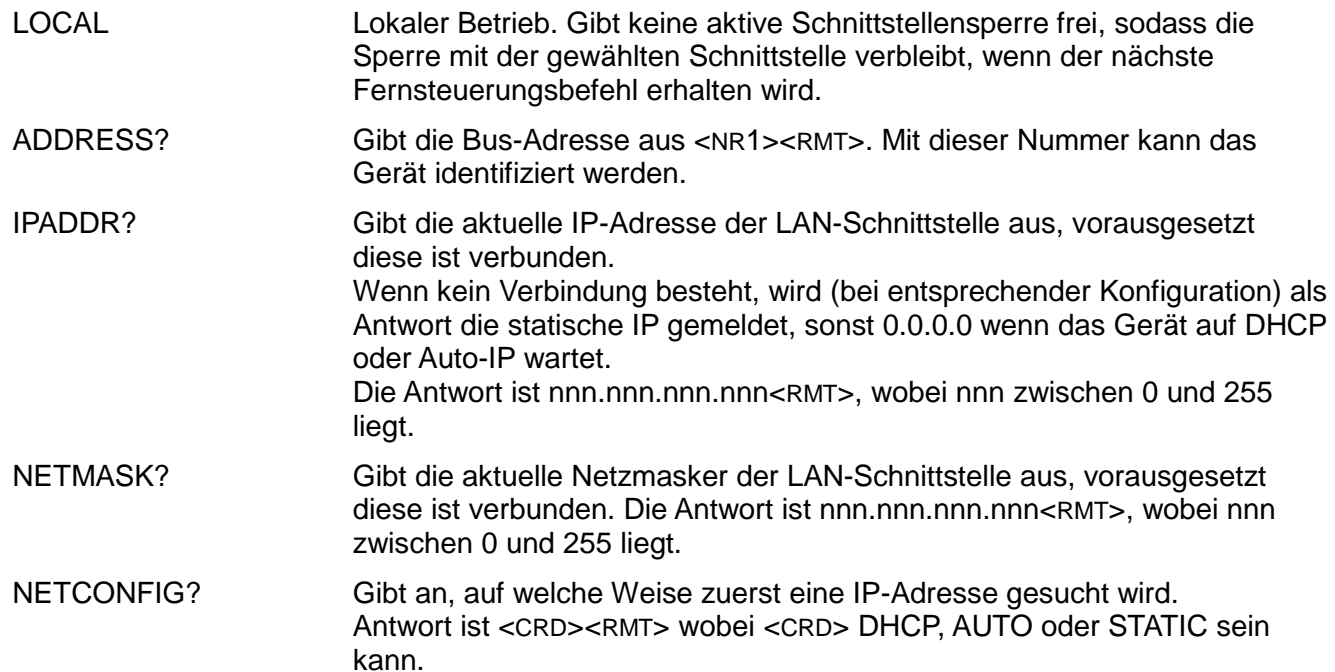

Die folgenden Befehle beziehen sich auf die von der LAN-Schnittstelle verwendeten Parameter. **Hinweis:** Das Gerät muss nach dem Senden folgender Befehle einmal aus und wieder eingeschaltet werden, bevor die neuen Einstellungen aktiviert sind (oder als Antwort auf die oben aufgeführten Abfragen ausgegeben werden). Das Gerät prüft weder die Gültigkeit der IP-Adresse noch der Netzmaske (geprüft wird lediglich, ob jeder Teil in 8 Bits passt). Der LAN RESET Schalter setzt diese Befehle außer Kraft und stellt den Standardzustand wieder her (siehe oben).

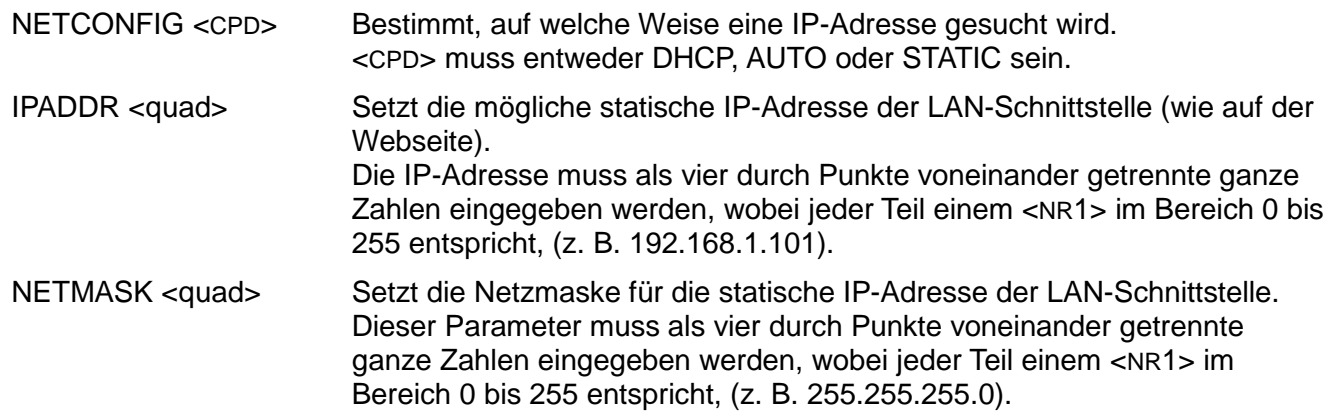

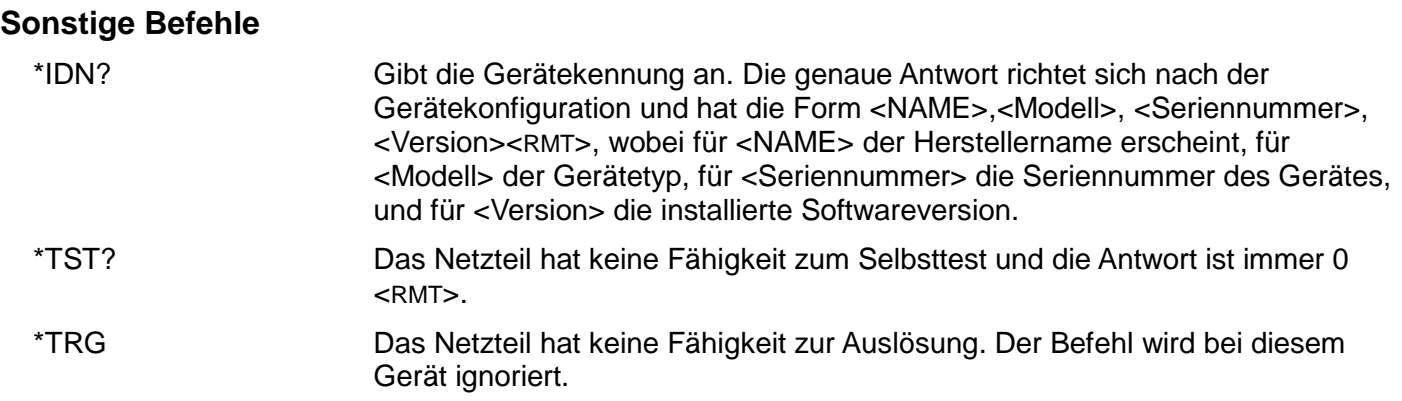

#### **Fehlermeldungen**

Jede Fehlermeldung hat eine Nummer - nur diese Nummer wird über die Fernbedienungs-Schnittstellen ausgegeben. Fehlermeldungsnummern werden nicht angezeigt, sondern im Execution Error Register (Ausführungsfehlerregister) aufbewahrt, wo sie über die Fernschnittstellen gelesen werden können (siehe Kapitel "Statusberichterstattung").

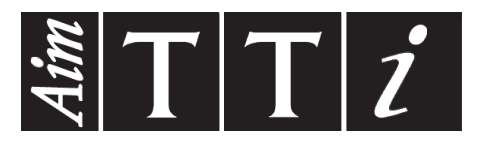

**Thurlby Thandar Instruments Ltd.**

Glebe Road • Huntingdon • Cambridgeshire • PE29 7DR • England (United Kingdom) Telephone: +44 (0)1480 412451 • Fax: +44 (0)1480 450409 International web site: www.aimtti.com • UK web site: www.aimtti.co.uk Email: info@aimtti.com